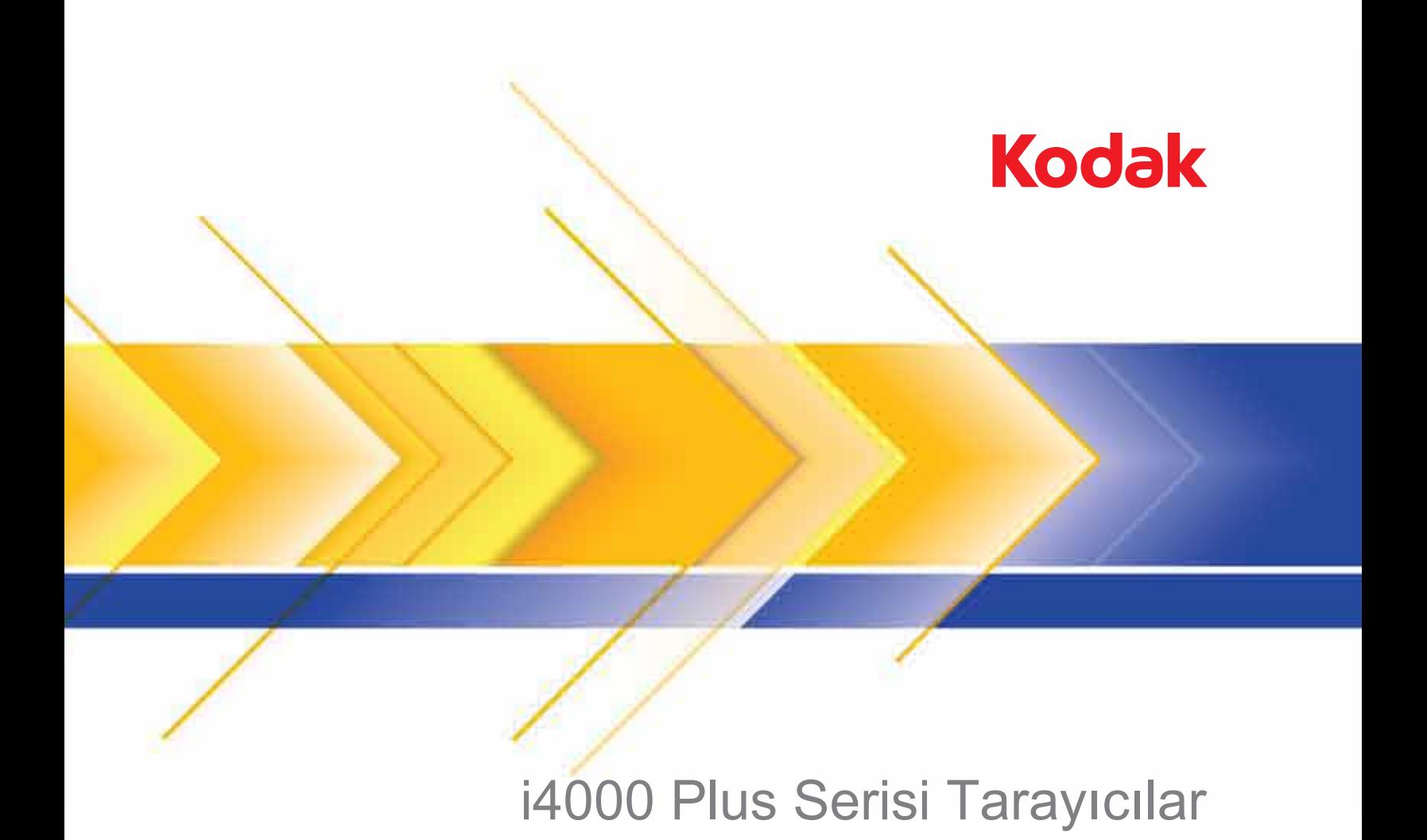

Kullanım Kılavuzu

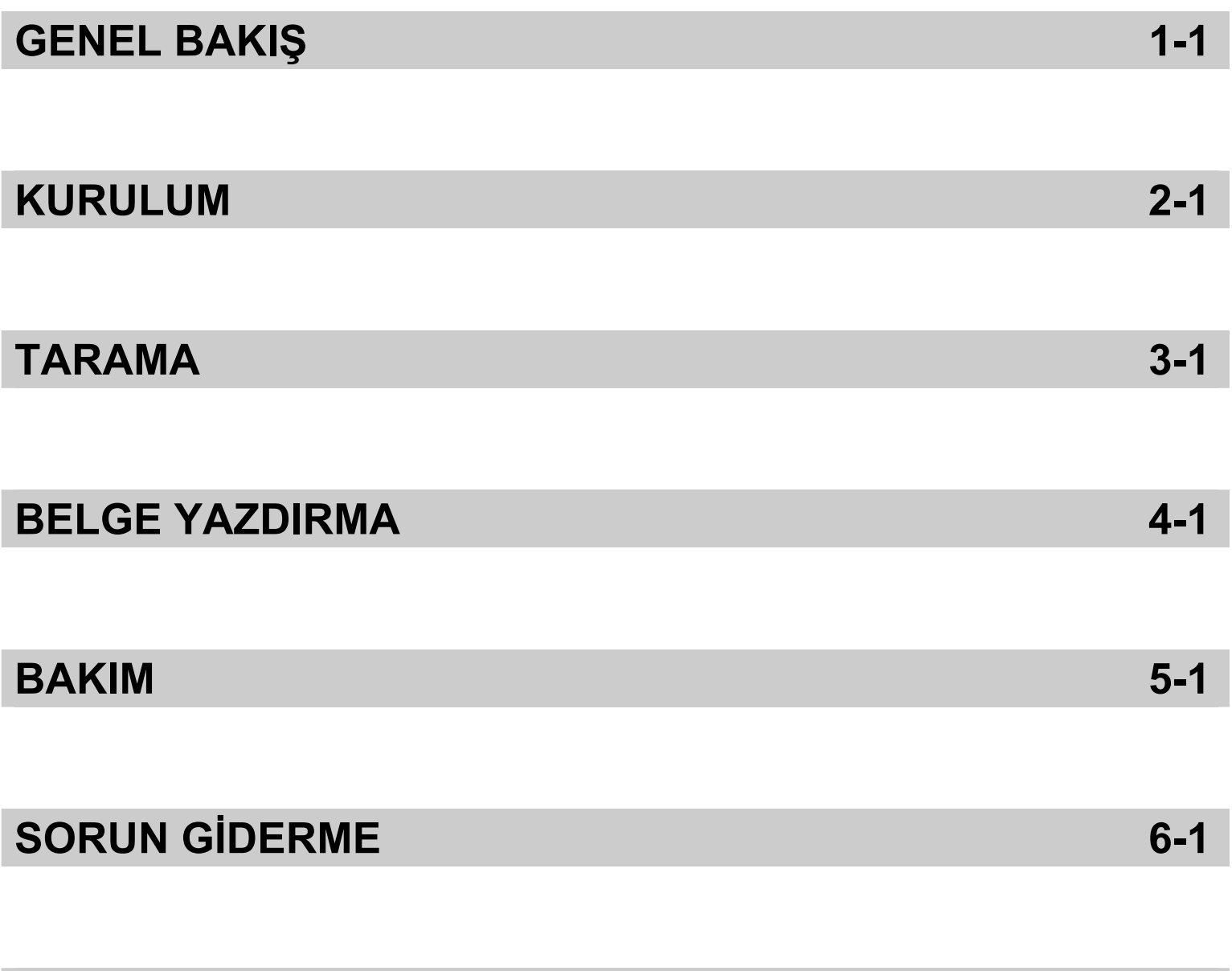

# **EKLER**

## **Kullanıcı Önlemleri**

- Tarayıcıyı sağlam, düzgün, 38,8 kg (85.5 lbs) ağırlığı destekleyebilecek bir çalışma zeminine yerleştirin ve tarayıcının her tarafında yeterli boşluk bırakıldığından emin olun.
- Tarayıcının yerini değiştirirken, tarayıcıyı iki kişinin güvenli kaldırma tekniklerini kullanarak kaldırması önerilir.
- Tarayıcıyı toza, neme veya buhara maruz kalan bir konuma kurmayın. Aksi halde elektrik çarpması veya yangın meydana gelebilir. Tarayıcıyı yalnızca kuru iç mekanlarda kullanın.
- Elektrik prizinin tarayıcıdan en fazla 1,52 metre (5 ft) mesafede ve kolay erişilebilir olmasını sağlayın.
- Ekipmanı elektrik prizinden çıkarırken fişe asılmayın ve prizi tutun.
- Güç kablosunun duvardaki prize sağlam bir şekilde takıldığından emin olun. Aksi halde elektrik çarpması veya yangın tehlikesi doğabilir.
- Güç kablosuna hasar vermeyin, kabloyu kesmeyin, düğümlemeyin veya değiştirmeyin, hasarlı kablo kullanmayın. Bu, elektrik çarpmasına veya yangına yol açabilir.
- Tarayıcı, özel ve düzgün bir şekilde topraklanmış bir elektrik prizi gerektirir. Tarayıcı ile birlikte uzatma kablosu veya anahtarlı uzatma kablosu kullanmayın.
- Acil durumlarda fişin kolayca çekilebilmesi için elektrik prizinin çevresinde yeterli boşluk bırakın.
- Tarayıcı aşırı derecede ısınırsa, tuhaf bir koku veya duman çıkarmaya başlarsa veya daha önce duymadığınız sesler çıkarırsa tarayıcıyı kullanmayın. Tarayıcıyı hemen kapayın ve güç kablosunu elektrik prizinden çekin. Kodak Servisine başvurun.
- Kullanıcı Kılavuzunda açıklananın dışında tarayıcıyı parçalara ayırmayın, servis uygulamayın veya değiştirmeyin.
- Tarayıcıyı güç kablosu ve arabirim kablosu takılı halde taşımayın. Aksi halde kablo zarar görebilir. Tarayıcıyı taşımadan veya yerini değiştirmeden önce güç kablosunu duvardaki prizden çekin.
- Kodak tarafından önerilen temizleme prosedürlerini uygulayın. Hava, sıvı veya sprey gaz ile çalışan temizleyiciler kullanmayın. Bu temizleyiciler toz, kir ve birikintileri tarayıcının içindeki başka noktalara taşır ve bu da tarayıcının düzgün çalışmamasına neden olabilir.
- Kimyasal ürünlere yönelik Malzeme Güvenlik Veri Sayfaları (MSDS) Kodak web sitesinde bulunabilir: www.kodak.com/go/msds. Web sitesinden MSDS'lere erişirken, Malzeme Güvenlik Veri Sayfası'nı istediğiniz sarf malzemesine ait katalog numarasını vermeniz istenecektir. Sarf malzemeleri ve katalog numaraları için bu kılavuzun "Malzemeler ve sarf malzemeleri" bölümüne bakın.

Kullanıcıların ve çalışanların, her türlü makinenin kullanımına yönelik genel önlemleri uygulaması gerekmektedir. Bu önlemler, bunlarla sınırlı olmamak kaydıyla, aşağıdakileri içerir:

- Bol giysiler, kol yenleri düğmesiz kıyafetler vs. giymeyin.
- Bol takılar, bilezikler, iri yüzükler, uzun kolyeler, vs. kullanmayın.
- Saçlar kısa olmalı, gerekirse saç filesi kullanılmalı veya uzun saçlar topuz şeklinde bağlanmalıdır.
- Alanda, makinenin içine çekilebilecek diğer her türlü gevşek nesneyi kaldırın.
- Zihin yorgunluğunu önlemek için yeteri kadar mola verin.
- Yalnızca önerilen temizlik malzemelerini kullanın.
- Sıkıştırılmış/basınçlı hava kullanmayın.

Yöneticiler çalışma şekillerini gözden geçirmeli ve tarayıcının veya her türlü mekanik aygıtın çalıştırılmasına dair iş tanımının bir parçası olan bu önlemlere uyulmasını sağlamalıdır.

### **Uyarı etiketleri**

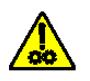

**DİKKAT: Hareketli parçalar vardır, dokunmayın.**

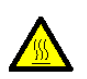

**DİKKAT: Sıcak yüzeyler vardır, dokunmayın.**

# **Çevre koruma bilgileri**

- *Kodak* i4000 Plus Serisi Tarayıcılar, tüm dünyadaki çevre koruma gereksinimlerini karşılayacak şekilde tasarlanmıştır.
- Bakım veya servis sırasında değiştirilen tüketim malzemelerinin atılması ile ilgili kılavuzlar mevcuttur; daha fazla bilgi için yerel yönetmelikleri takip edin veya yerel Kodak temsilcisine başvurun.
- Bu cihazın atılması çevresel gerekliliklere göre düzenlenebilir. Atma veya geri dönüşüm kullanım bilgileri için, yerel yetkililerinizle irtibata geçin veya ABD'de aşağıdaki adresi ziyaret edin: www.kodak.com/go/scannerrecycling.
- Ürün ambalajı geri dönüştürülebilmektedir.
- *Kodak* i4000 Serisi Tarayıcılar Energy Star uyumludur ve fabrikadan varsayılan süre 15 dakikaya ayarlanmış olarak gönderilir.

## **Avrupa Birliği**

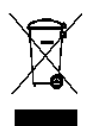

Bu sembol, son kullanıcının bu ürünü elden çıkarmak istediğinde, geliştirme ve geri dönüştürme işlemleri için gerekli tesislere göndermesi gerektiği anlamına gelmektedir. Bu ürün ile ilgili toplama ve geliştirme programları hakkında daha fazla bilgi için yerel Kodak temsilcinizle bağlantı kurun veya www.kodak.com/go/recycle adresini ziyaret edin.

1907/2006 (REACH) no.lu (EC) Düzenlemesinin 59(1) makalesine göre aday listesinde yer alan maddelerin varlığıyla ilgili bilgi edinmek için lütfen www.kodak.com/go/REACH adresini ziyaret edin.

## **Akustik emisyon**

Maschinenlärminformationsverordnung – 3, GSGV Der arbeitsplatzbezogene Emissionswert beträgt <70 dB(A).

[Makine Gürültü Bilgileri Yönetmeliği — 3, GSGV Operatör konumundaki gürültü emisyon değeri <70 dB(A).]

## **EMC beyanları**

**Amerika Birleşik Devletleri**: Bu aygıt test edilmiştir ve FCC kurallarının 15. maddesi uyarınca B Sınıfı dijital cihaz sınırlarına uyumlu olduğu tespit edilmiştir. Bu sınırlar, yaşama ortamlarındaki kurulumlarda zararlı parazitlere karşı önemli ölçüde koruma sağlayacak şekilde tasarlanmıştır. Bu aygıt, radyo frekans enerjisi üretir, kullanır ve yayabilir; talimat kılavuzundakilere uygun şekilde kurulmadığı ve kullanılmadığı takdirde, radyo iletişiminde zararlı parazitlere neden olabilir. Bununla birlikte, herhangi bir kurulumda hiç parazit olmayacağı garanti edilemez. Bu cihaz radyo veya televizyon yayımlarında zararlı parazitlere neden olursa (bu durum, cihazın kapatılıp açılmasıyla saptanabilir), kullanıcının aşağıdaki önlemlerden bir veya birkaçını uygulayarak paraziti gidermesi önerilir:

- Alıcı anteninin konumunu veya yönünü değiştirin.
- Cihazla alıcı arasındaki boşluğu artırın.
- Cihazı alıcının bağlandığından başka bir devreye ait bir prize bağlayın.
- Başka öneriler için satıcıya veya deneyimli bir radyo/TV teknisyenine başvurun.

Uyumluluktan sorumlu tarafça açıkça onaylanmamış tüm değişiklik ve tadilatlar kullanıcının cihazı çalıştırma yetkisini geçersiz kılabilir. Ürünle ya da ürünün kurulumunda kullanılacağı belirtilen ek bileşenler veya aksesuarlarla birlikte korumalı arabirim kabloları sağlanmışsa, FCC düzenlemelerine uyumluluk için bunların kullanılması gerekir.

**Kore**: Bu cihaz iç mekan kullanımları açısından EMC tescilli olduğundan, yaşama alanı gibi bir yerde kullanılabilir.

# 이 기기는 가정용으로 전자파적합동록을 한 기기로서 주거지역에서는 물론 모든 지역에서 사용할 수 있습니다.

**Japonya**: Bu aygıt, Bilgi Teknolojisi Ekipmanı Gönüllü Denetim Konseyi'nin (VCCI) standartlarına göre B Sınıfı ürünüdür. Yaşama ortamlarında radyo veya televizyon yakınında kullanılırsa telsiz dalgalarında parazite neden olabilir. Cihazı yönerge kitabına uygun şekilde kurun ve kullanın.

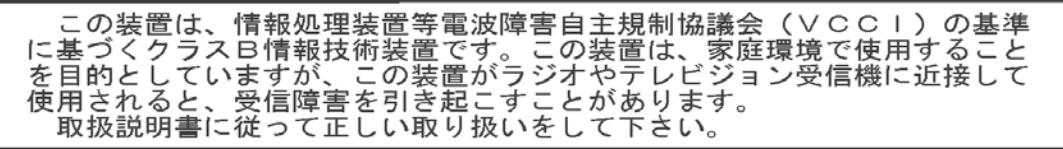

# **1 Genel Görünüm**

# **İçindekiler** Destekleyici belgeler ..................................................................................1-1

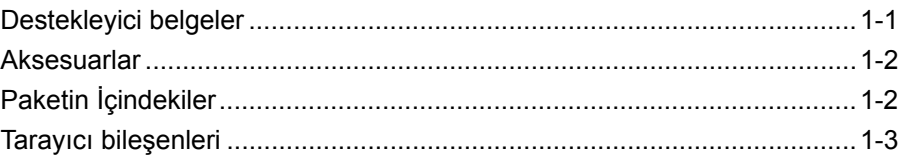

*Kodak* i4000 Plus Serisi Tarayıcılar aşağıdaki modelleri içerir:

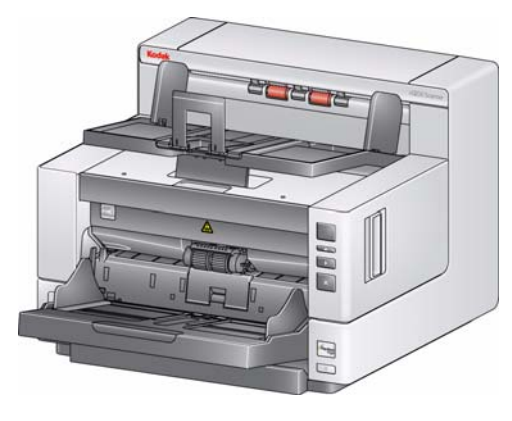

*Kodak* **i4200 Plus Tarayıcı** dakikada en çok 100 sayfa hızla (200/300 dpi, siyah beyaz, gri tonlamalı ve renkli yatay yönde) letter boyutlu belge taraması gerçekleştiren, masaüstü çift taraflı renkli tarayıcı.

*Kodak* **i4600 Plus Tarayıcı** dakikada en çok 120 sayfa hızla (200/300 dpi, siyah beyaz, gri tonlamalı ve renkli yatay yönde) letter boyutlu belge taraması gerçekleştiren, masaüstü çift taraflı renkli tarayıcı.

Bu Kullanım Kılavuzu'nda *Kodak* i4000 Plus Serisi Tarayıcılarını kullanma ve bu tarayıcıların bakımını yapma konusunda bilgi ve prosedürler bulunmaktadır. Bu kılavuzda yer alan bilgiler, aksi belirtilmedikçe, her iki tarayıcı modeli için de geçerlidir.

**Destek belgeleri** Bu Kullanıcı Kılavuzu'na ek olarak aşağıdaki belgeler sunulur:

- **Kurulum Kılavuzu** tarayıcının kurulumu için uygulanması gereken adımları içerir.
- **Tarayıcı Kurulum Kılavuzu**  *Kodak* i4000 Plus Serisi Tarayıcıyla bir TWAIN Veri kaynağı ve ISIS Sürücüsü verilir. Her Tarayıcı Kurulum Kılavuzu, temel görüntü işleme özelliklerinin kullanımını açıklar ve Kurulum CD'sinde PDF biçiminde sağlanır. Bu kılavuzları aynı zamanda web sitesinden de indirebilirsiniz.
- **Smart Touch İşlevi Kullanıcı Kılavuzu**  Smart Touch işlevinin kullanımına ilişkin bilgi ve prosedürler sağlar. Bu kılavuz, Kurulum CD'sinde PDF biçiminde sağlanmıştır. Bu kılavuzları aynı zamanda web sitesinden de indirebilirsiniz.
- **Başvuru Kılavuzu** tarayıcınızın temizliğine yönelik kolay görsel adımlar sağlar. İleride kolayca başvurabilmek için bu kılavuzu tarayıcınızın yakınında tutun.

**Web sitesi**: www.kodak.com/go/docimaging

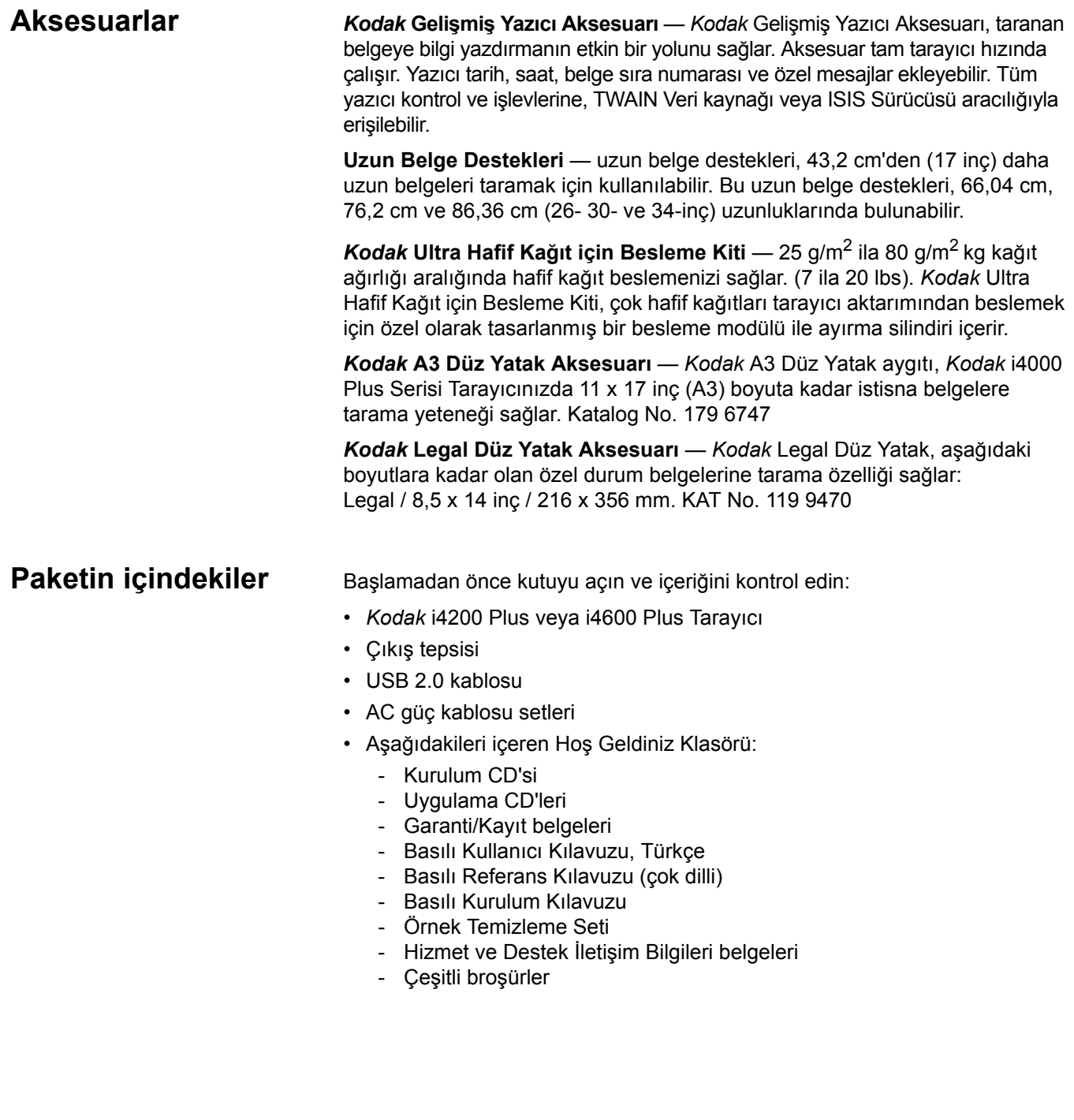

# **Tarayıcı bileşenleri Önden görünüş**

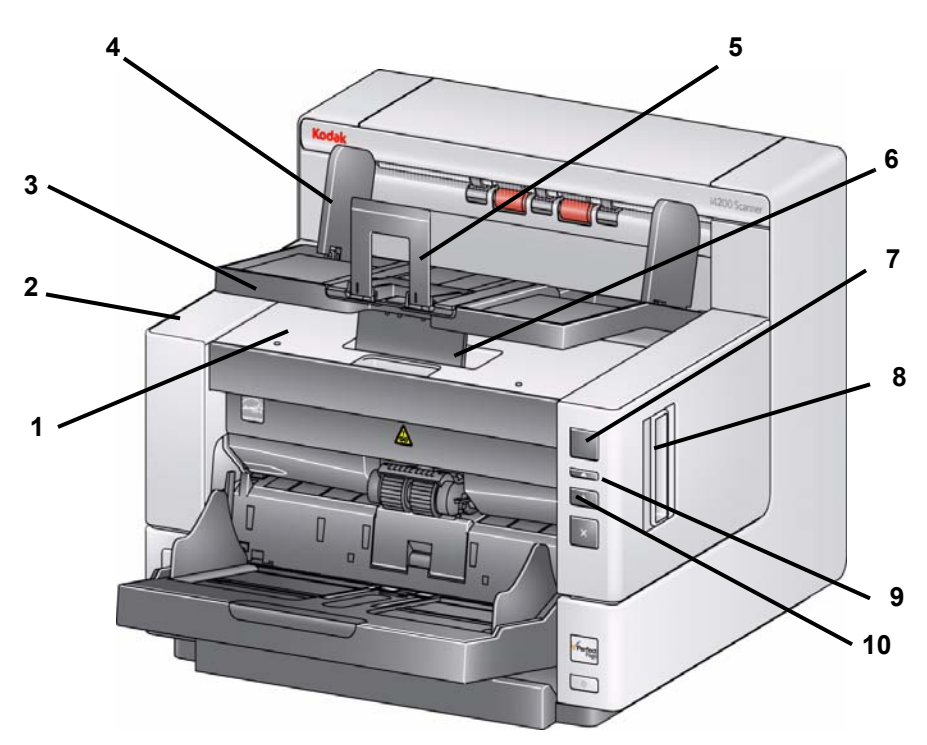

- **1 Yazıcı erişim kapağı** yazıcı konumlarını değiştirmek ve bakım için besleme modülü serbest bırakma topuzuna ve isteğe bağlı Gelişmiş Yazıcıya erişmek üzere bu kapağı kaldırın. Tarayıcı seri numarası ve K numarası da bu alanda yer alır.
- **2 Tarayıcı kapağı** iç bileşenlere erişim sağlar.
- **3 Çıkış tepsisi** taranan belgeleri biriktirir.
- **4 Çıkış tepsisi yan kılavuzları** belge boyutuna göre içe veya dışa doğru hareket ettirilebilir ya da çıkış tepsisinin üzerine düz katlanabilir.
- **5 Belge durdurucusu**  belgelerin destelenmesine yardımcı olur. Taradığınız belgelerin boyutlarına uygun olması için bu durdurucuyu içe veya dışa doğru hareket ettirilebilirsiniz ya da çıkış tepsisinin üzerine düz katlanabilir.
- **6 Çıkış tepsisi yükseklik ayarı sekmesi** bu sekme, gelişmiş belge taraması için tarama yaparken çıkış tepsisinin önünü kaldırmak üzere çekilmelidir. Çıkış tepsisi kaldırıldığında, bu sekme otomatik olarak serbest bırakılır ve yazıcı erişim kapağının üstünde durur.
- **7 İşlev penceresi** 0 9 arasındaki sayıları görüntüler. Bu sayılar önceden tanımlı bir işleve karşılık gelir. Diğer görüntü desenleri de tarayıcı durumunu veya kullanıcı eylemini belirtmek üzere kullanılabilir. Daha ayrıntılı bilgi için Bölüm 6'ya bakın.
- **8 Tarayıcı kapağı serbest bırakma mandalı** tarayıcı kapağını açmak için kolu ileri doğru çekin.
- **9 Kaydırma düğmesi**  tarama için önceden tanımlanmış işlevler ve uygulamalar arasında seçim yapmanızı veya ilerlemenizi sağlar.
- **10 Başlat/Sürdür düğmesi** taramayı başlatmak veya sürdürmek için bu düğmeye basın. Tarayıcı durumunu belirten bir yeşil LED de içerir (yani, güç açık ve taramaya hazır).
- **11 Durdur/Duraklat düğmesi** taramayı geçici olarak duraklatmak için bir kez basın (ardından taramayı sürdürmek için Başlat/Sürdür düğmesi kullanılabilir). Taramayı durdurmak için iki kez basın. Bu düğme üzerindeki kırmızı LED, olası bir hatanın algılandığını gösterir (örn., belge sıkışması).
- **12 Güç düğmesi** tarayıcıyı açmak için bir kez basın veya tarayıcıyı kapatmak için basıp bir saniye basılı tutun.
- **13 Giriş Yükseltici yan kılavuzları** taramak istediğiniz belge boyutunu alması için kılavuzları içeri veya dışarı kaydırın. Yan kılavuzlar, çeşitli genişlikleri alabilecek şekilde sola, ortaya veya sağa ayarlanabilir. Yan kılavuzlar istenirse yerine de sabitlenebilir.

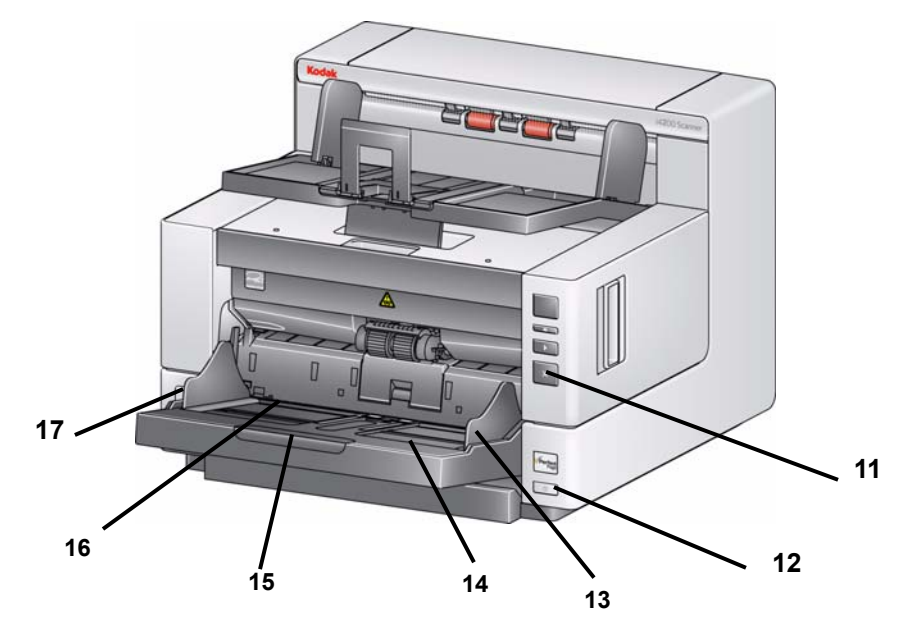

- **14 Giriş tepsisi** En çok 500 belge(20 lb/80 gr/m2) alır. Giriş yükseltici, 25, 100, 250 veya 500 belge alacak şekilde ayarlanabilir. Giriş yükseltici, kullanılmadığında katlanabilir.
- **15 Giriş Yükseltici uzatması** 35,6 cm (14 inç) değerinden daha uzun belgelere uyum sağlaması için bu uzatmayı çekin.
- **16 Yazdırma konumu göstergeleri** yazdırma konumunun kağıt üzerindeki yerini gösteren giriş yükselticilerinin kenarındaki çıkıntılardır.
- **17 Aralık serbest bırakma kolu** Özel işlem gerektiren belgeler için besleme modülü ile ayırma modülü arasındaki boşluğu el ile ayarlamak üzere bu mandalı yukarı itin.

**Yazıcı erişim görünümü** *Kodak* Gelişmiş Yazıcı Aksesuarınız yoksa bile, tarayıcının bu alanına erişmeniz gerekecektir. Besleme modülü serbest bırakma topuzu, bu alandadır.

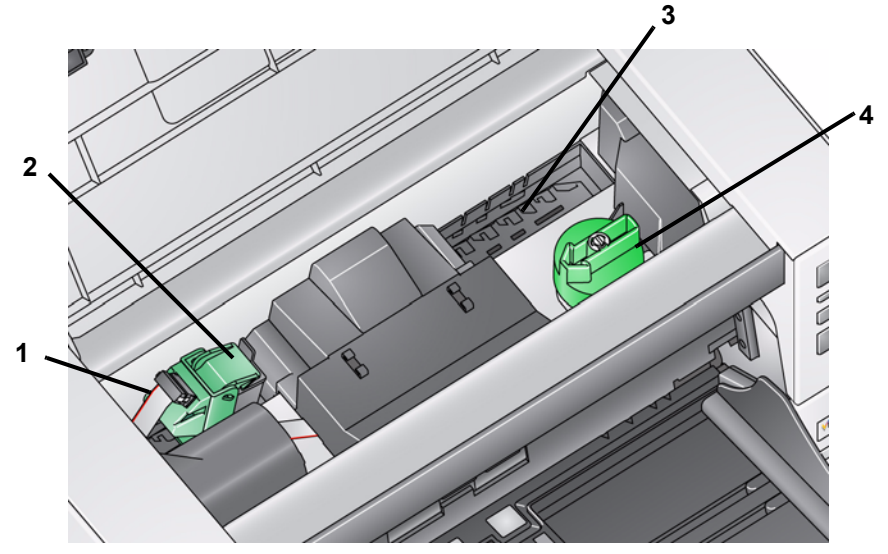

- **1 Yazıcı kablosu** bu kablo, Gelişmiş Yazıcıyla iletişimi sağlamak için doğrudan yazıcı şaryosuna bağlanır.
- **2 Gelişmiş Yazıcı şaryosu/kartuşu** belgelerde ön yazdırmayı sağlar. *Bu, yalnızca Gelişmiş Yazıcı Aksesuarı kuruluysa mevcuttur.*
- **3 Yazdırma konumları** 8 yazdırma konumu mevcuttur.
- **4 Besleme modülü serbest bırakma topuzu** temizleme veya değiştirme amacıyla besleme modülünü konumundan ayırmak için bu topuzu çevirin. Serbest bırakma topuzundaki ok, besleme modülü takılı olduğunda sola; modül takılı olmadığında ise sağa bakmalıdır.

**İç görünüm** Tarayıcı kapağı serbest bırakma mandalını ileri doğru çektiğinizde, aşağıdaki iç bileşenler görünür.

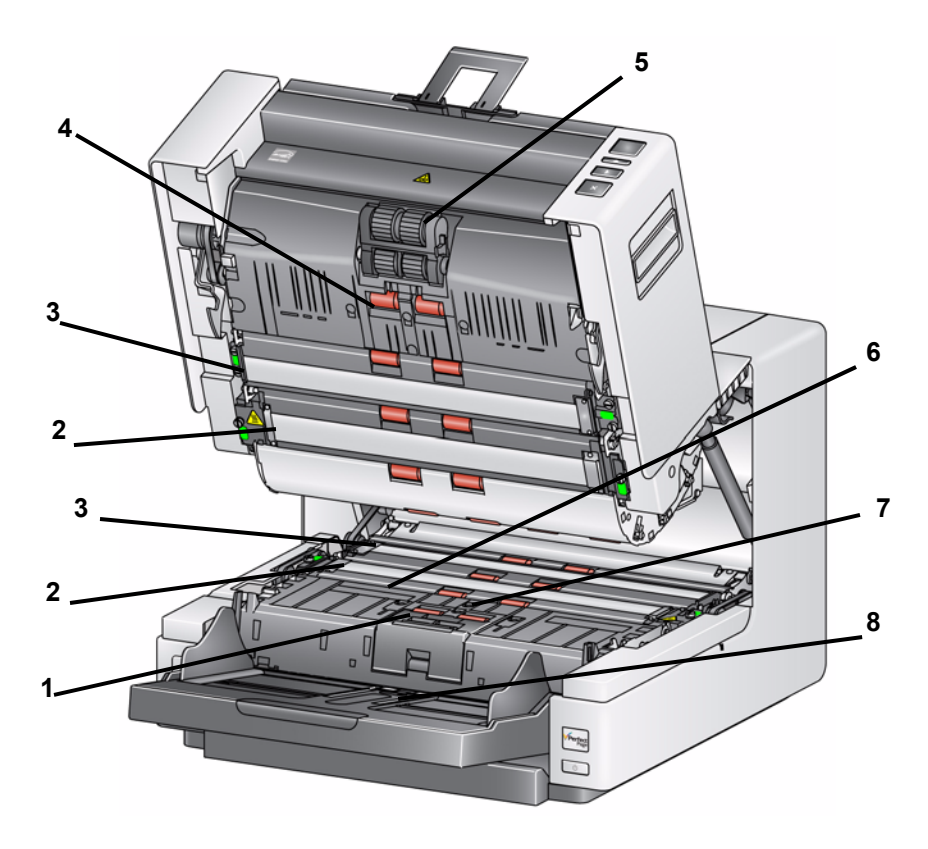

- **1 Besleme modülü** farklı boyut, kalınlık ve dokudaki belgelerin düzgün beslenmesini ve ayrılmasını sağlar.
- **2 Resim kılavuzları** en iyi resim kalitesini korumak için görüntüleme kılavuzlarını temiz tutun.
- **3 Siyah/Beyaz arka plan**  uygulama yazılımını kullanarak bu arka planı Beyaz veya Siyah olarak değiştirebilirsiniz. Normal tarama koşulları altında, siyah arka planı kullanırsınız. Bir yüzü baskılı olan hafif veya ince kağıt tarıyorsanız, son resimdeki taşmayı yok etmek için beyaz arka planı kullanabilirsiniz. Ayrıntılı bilgi için *Resim İşleme Kullanıcı Kılavuzu - TWAIN Veri kaynağı/ISIS Sürücüsü* kısmına bakın.
- **4 Silindirler** belgelerin tarayıcı içinde düz şekilde aktarılmasını sağlar.
- **5 Besleme modülü** farklı boyut, kalınlık ve dokudaki belgelerin düzgün beslenmesini ve ayrılmasını sağlar.
- **6 Mürekkep kurutma kağıdı kanalları ve mürekkep kurutma kağıtları** bu kanalların içine yerleştirilen mürekkep kurutma kağıtları, isteğe bağlı Gelişmiş Yazıcı Aksesuarından gelen mürekkep kalıntısını toplar.
- **7 Sensörler** bu üç ultrasonik sensör, çoklu beslenen belgelerin algılanmasına yardım eden kağıt yolunun genişliğini kapatır.
- **8 Kağıt algılama sensörü** Giriş yükselticide belge olup olmadığını algılar. Belgeler, tarayıcının taramaya başlaması için belgelerin bu sensörü kapatması gerekir.

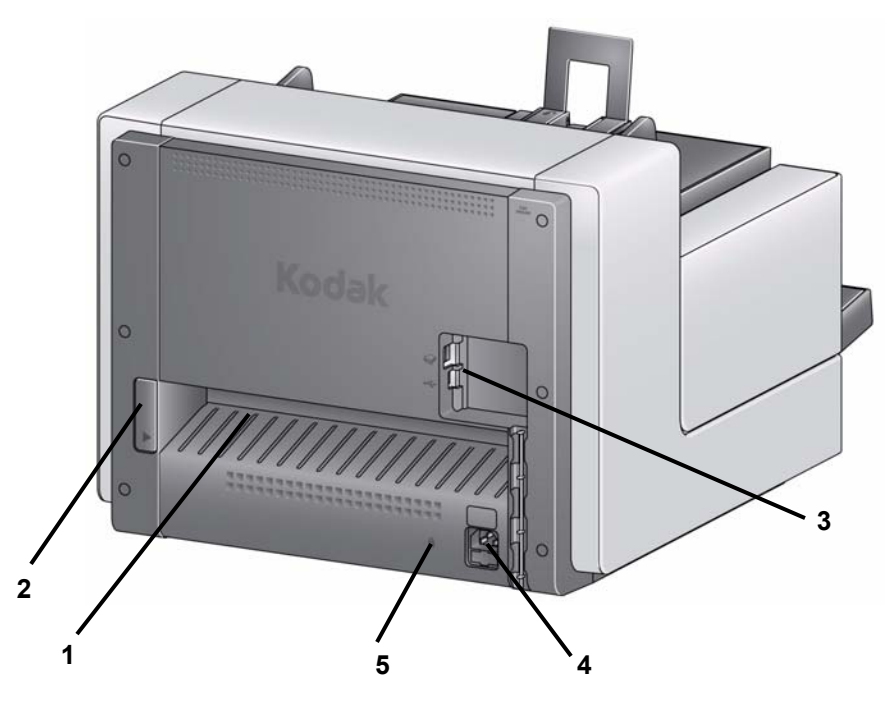

- **1 Arka belge çıkışı** istisna belgeleri tarayıcının arkasından çıkarmanızı sağlar.
- **2 Arka belge çıkışı geçiş anahtarı** tarayıcının düz kağıt yolu seçeneğinin, arka belge çıkışından istisna belgelerinin alınmasını sağlamak için bu anahtar ile geçiş yapın.
- **3 USB bağlantı noktaları** tarayıcıyı bilgisayara bağlar ve diğer çevre birim aygıtlarının bağlantısını sağlar.
- **4 Güç bağlantı noktası** Güç kablosunu tarayıcıya bağlar.
- **5 Güvenlik kilidi bağlantı noktası** güvenlik kilidini tarayıcıya bağlar. Ofis malzemeleri satan bir mağazadan standart bir güvenlik kilidi satın alabilirsiniz. Kurulum prosedürleri için güvenlik kilidi ile birlikte verilen prosedürlere bakın.

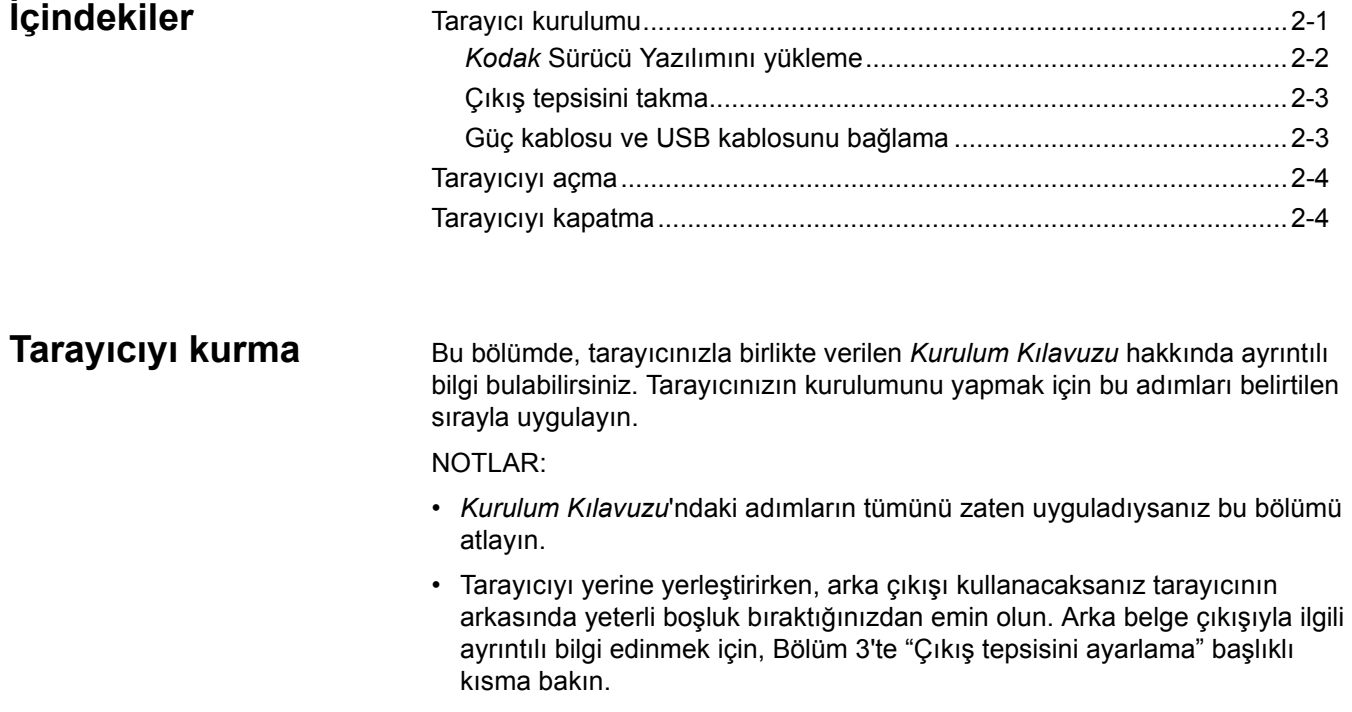

## *Kodak* **Sürücü Yazılımını Yükleme -** *Windows işletim sistemleri*

## **USB kablosunu,** *Kodak* **Sürücü Yazılımını yüklemeden önce takmayın.**

- 1. *Kodak* i4000 Plus Serisi Tarayıcı Yükleme CD'sini CD-ROM sürücüsüne takın. Kurulum programı otomatik olarak başlar.
- **2. Install Scanner Software** (Tarayıcı Yazılımını Yükle) **seçeneğini belirtin.**

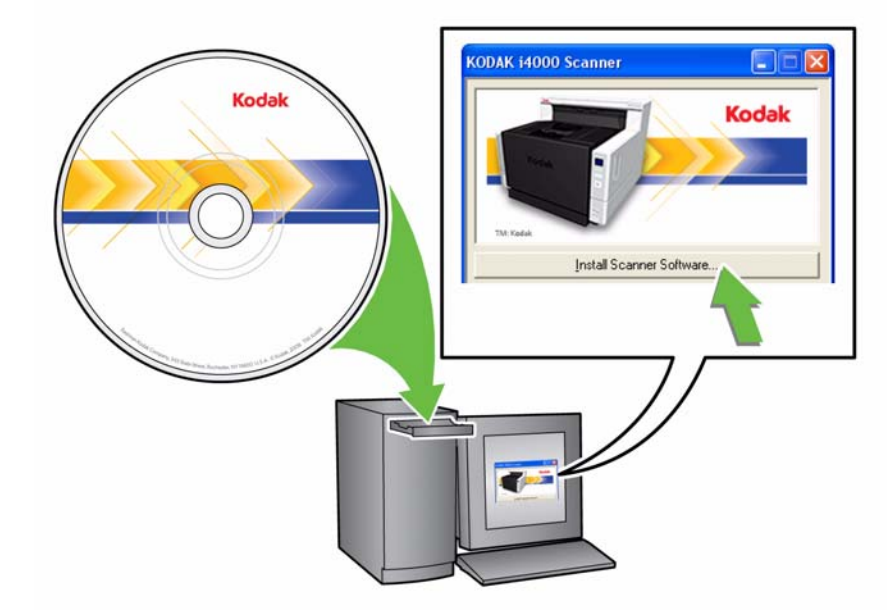

## NOTLAR:

- CD otomatik olarak başlamazsa, masaüstünüzde Bilgisayarım simgesini açın. CD-ROM sürücünüzü belirten simgeyi çift tıklatın ve ardından **setup.exe** dosyasını çift tıklatın.
- *Portions of this application are already installed* (Bu uygulamanın bölümleri önceden yüklenmiş) mesajı görüntülenirse, yükleme işlemine devam etmek için **Evet**'i tıklatın. Önceden yüklü olan ve bu tarayıcıyla paylaşılan *Kodak* Tarayıcı yazılımı güncellenir.
- 3. Hoş Geldiniz ekranı görüntülendiğinde **Next** (İleri) öğesini tıklatın.
- 4. Yazılım Lisansı Sözleşmesi'ni okuyun ve **I Agree** (Kabul Ediyorum) seçeneğini tıklatın. Kurulum başlar ve birkaç ilerleme ekranı görüntülenir.
- 5. Yükleme işlemi tamamlanınca **Finish** (Son) seçeneğini tıklatın.
- 6. Yükleme CD'sini CD-ROM sürücüsünden çıkarın.

**Çıkış tepsisini takma** *Kodak* i4000 Plus Serisi Tarayıcısını paketten çıkardığınızda, çıkış tepsisini ayrı bir kutuda paketli olarak görürsünüz.

> • Tarayıcıdaki çıkış tepsisi yuvalarını bulun, çıkış tepsisini yuvalarla hizalayın ve yerine yerleştirin.

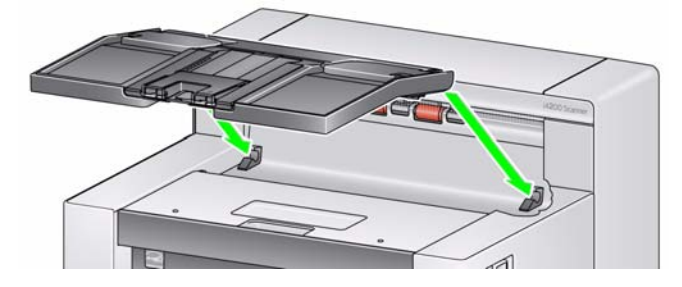

# **Güç kablosunu ve USB kablosunu bağlama**

Sürücüler yüklendikten sonra güç kaynağını, güç kablosunu ve USB kablosunu tarayıcıya bağlayın. Gerekli bağlantıları yapmak için aşağıdaki resme bakın. Elektrik prizinin tarayıcıdan en fazla 1,52 metre (5 ft) mesafede ve kolay erişilebilir olmasını sağlayın.

- 1. Tarayıcınızla birlikte gelen güç kabloları setinden bölgeniz için uygun AC kablosunu seçin.
- 2. Güç kaynağının çıkış güç kablosunu tarayıcının güç bağlantı noktasına takın. Yerine güvenli bir şekilde takıldığından emin olun.
- 3. Güç kablosunun diğer ucunu, duvardaki prize takın.
- 4. USB kablosunu tarayıcının USB bağlantı noktasına takın.
- 5. USB kablosunun diğer ucunu, bilgisayarınızın uygun USB bağlantı noktasına takın.

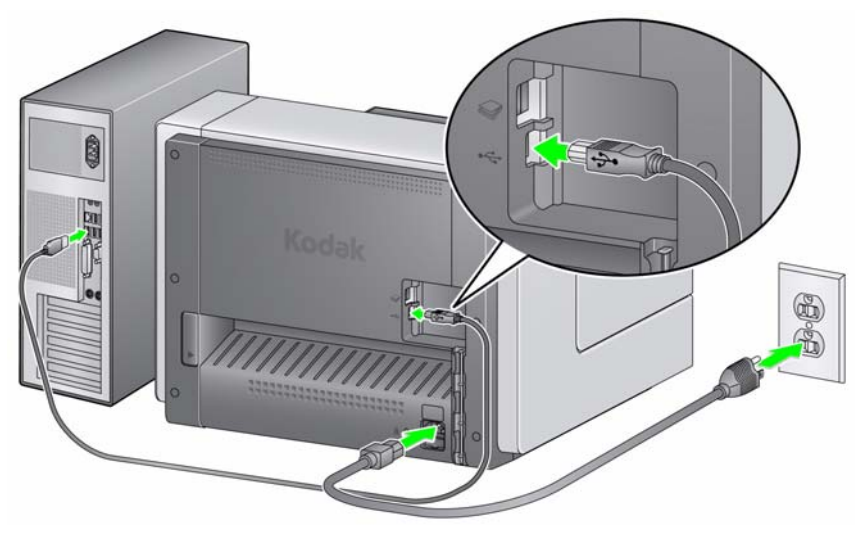

6. Güç kablosunu ve USB kablosunu tarayıcının arkasındaki kablo yönlendirme kanalına sabitleyin.

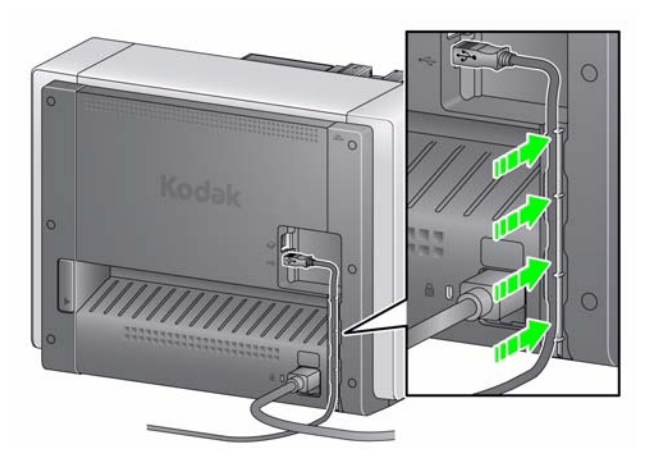

# **Tarayıcıyı açma** • **Güç** düğmesine basın.

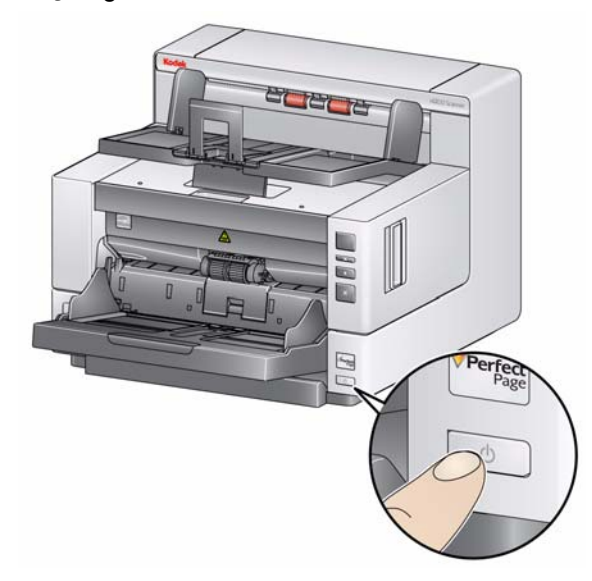

Tarayıcıyı açtığınızda, giriş yükseltici önceden açık değilse, açılır ve **Başlat/Sürdür** düğmesindeki yeşil gösterge, tarayıcı bir dizi otomatik testten geçerken yanıp söner.

Tarayıcının açılış dizisini tamamlaması ve taramaya hazır olması, 15 saniyeden daha kısa sürer.

Yükleme işlemi tamamlandığında ve tarayıcı taramaya hazır olduğunda, Başlat/Sürdür düğmesindeki yeşil LED yanıp sönmeyi durdurup sürekli yanmaya başlar ve işlev penceresinde **1** sayısı görüntülenir. Başka sayılar görüntülenirse, bu kodların açıklaması için Bölüm 6'daki, "LED hata kodları" başlıklı kısma bakın.

**Tarayıcıyı kapatma** • **Güç** düğmesine bir saniye kadar basın.

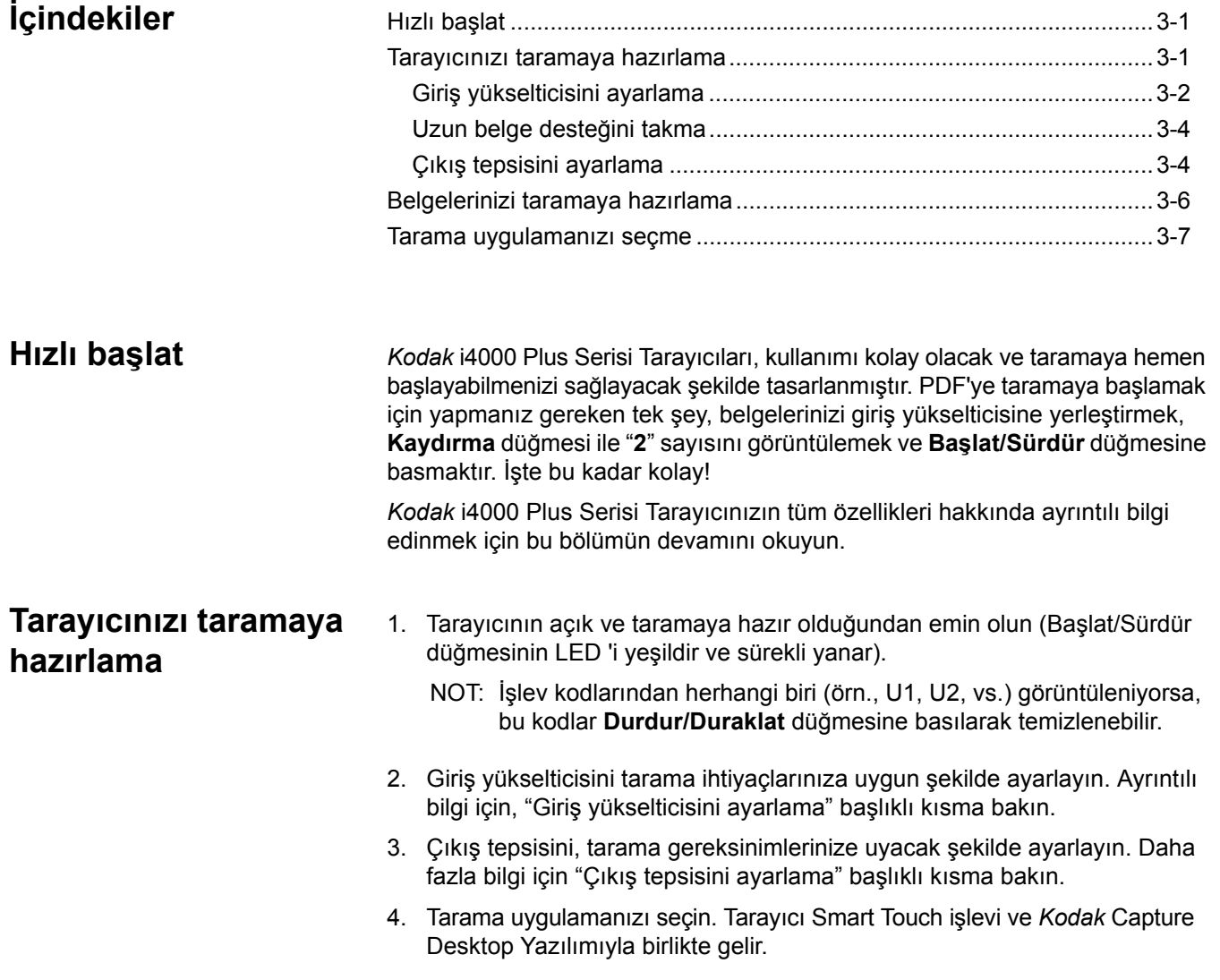

**Giriş yükselticisini ayarlama** Yan kılavuzları ve giriş yükselticinin yüksekliğini tarama ihtiyaçlarınıza göre ayarlayabilirsiniz. Tarayıcı kullanılmadığında, giriş yükseltici tarayıcıya doğru katlanabilir.

NOT: Giriş yükseltici, kapatılmadan önce en düşük konumda olmalıdır.

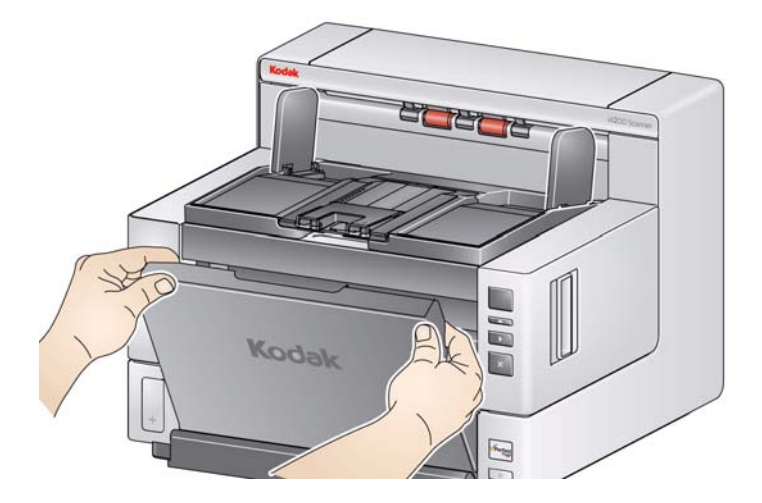

- **Yan kılavuzları ayarlama**  yan kılavuzlar sağ kenardan, sol kenardan veya ortadan beslenecek şekilde ayarlanabilir. Yan kılavuzlar ortadan besleme için birlikte ya da ofset besleme (sağ kenar veya sol kenar) için ayrı ayrı hareket ettirilebilir. Yan kılavuzları hareket ettirmeden önce, kilitleme anahtarının **kilitli** konumda olmadığından emin olun (aşağıda görebilirsiniz).
	- NOT: İsteğe bağlı Gelişmiş Yazıcıyı kullanırken belgelerin giriş yükselticiye, yazdırma dizesi doğru konumda hizalanacak şekilde yerleştirilmesi gerekir. Ofset besleme gerekebilir.
- **Yan kılavuzları kilitleme**  yan kılavuzlar ayarlandıktan sonra yerlerine kilitlenmelidir. Bu, yazdırma dizelerinin yerleşimi önemli olduğunda yararlı olabilir.

Yan kılavuzları kilitlemek için giriş yükselticideki belgeleri kaldırın ve kilit anahtarını sola (kilitli konuma) getirin.

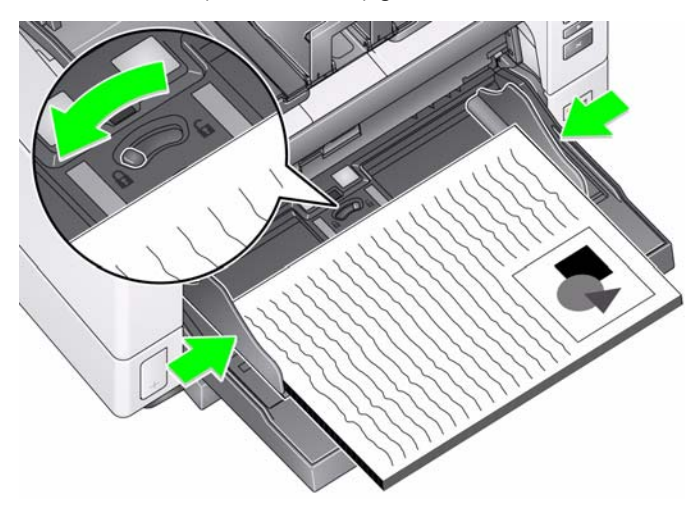

• **Giriş yükselticinin yüksekliğini ayarlama** — giriş yükseltici 25, 100, 250 veya 500 belgelik 20 lb./80 g/m<sup>2</sup> bond kağıt yığınlarını alacak şekilde ayarlanabilir. Giriş yükseltici ayarları, tarama uygulaması yazılımınız aracılığıyla yapılır (yani, TWAIN Veri kaynağı veya ISIS Sürücüsü).

Giriş yükseltici, 25 olarak ayarlandığında, yukarı konumunda kalır. Giriş yükseltici, 100, 250 veya 500 olarak ayarlandığında, giriş yükseltici otomatik olarak belgeleri beslemek için yükselir ve yığınınızdaki son belge de beslendikten sonra alçalır.

- **Giriş yükselticisini ayarlama**
	- **35,6 cm (14 inç) uzunluğa kadar olan belgeler** ayarlama gerektirmez.
	- **35,6 ila 43,2 cm (14 ila 17 inç) uzunluğundaki belgeler** uzun belge desteğini çekin.

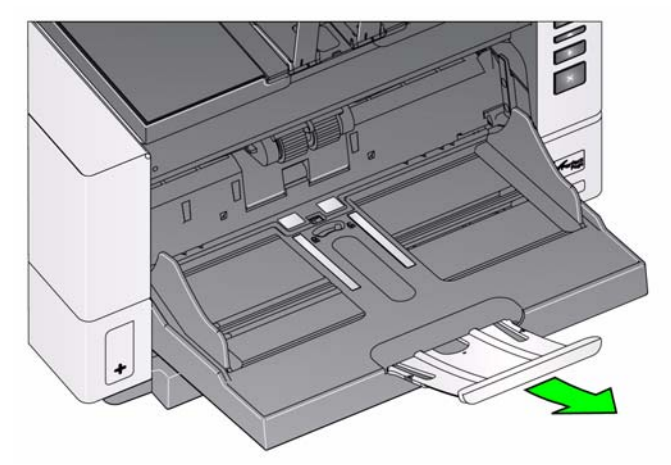

- **43,2 cm (17 inç) değerinden uzun olan belgeler** — 43,2 cm (17 inç) değerinden uzun olan belgeleri tarıyorsanız, tarayıcı sürücüsü bu uzunluktaki belgelere uygun olarak şekilde **ayarlanmalıdır**. Device-General (Cihaz-Genel) sekmesindeki **Maximum Length** (Maksimum Uzunluk) seçeneğinin (TWAIN Veri kaynağı) veya Scanner (Tarayıcı) sekmesindeki **Longest Document** (En Uzun Belge) seçeneğinin (ISIS Sürücüsü) taranmakta olan en uzun belgeden daha uzun olarak ayarlandığını doğrulayın.

NOTLAR:

- 43,2 cm'den (17 inç) daha uzun belgelerin taranması için operatör yardımı gerekebilir.
- 43,2 cm'den (17 inç) daha uzun belgeleri tarıyorsanız, uzun belge desteği kullanmanız önerilir. Uzunluğu 43,2 cm (17 inç) ila 86,36 cm (34 inç) olan belgeleri taramak üzere üç farklı uzun belge desteği bulunur. Bölüm 5'teki, "Malzemeler ve Sarf Malzemeleri" başlıklı kısma bakın.
- **Belge ağırlıkları** giriş yükseltici için maksimum belge ağırlığı, yaklaşık olarak 500-tabakalık A3 (11 x 17-inç) kağıt topunun ağırlığı kadardır. A3'ten (11 x 17-inç) daha geniş belgeleri tarıyorsanız, önerilen ağırlık kapasitesi 4.5 kg (10 libre) değerini geçmemelidir. Taradığınız belgeler A3 (11 x 17-inç) boyutundan daha genişse, her defasında 100 tabakadan daha az belgeyi tarayın.

**Uzun belge desteğini takma** • Uzun belge desteğinin uçlarını giriş yükselticideki veya çıkış tepsisindeki deliklere takın ve belge desteğini aşağı doğru yerine yerleştirin.

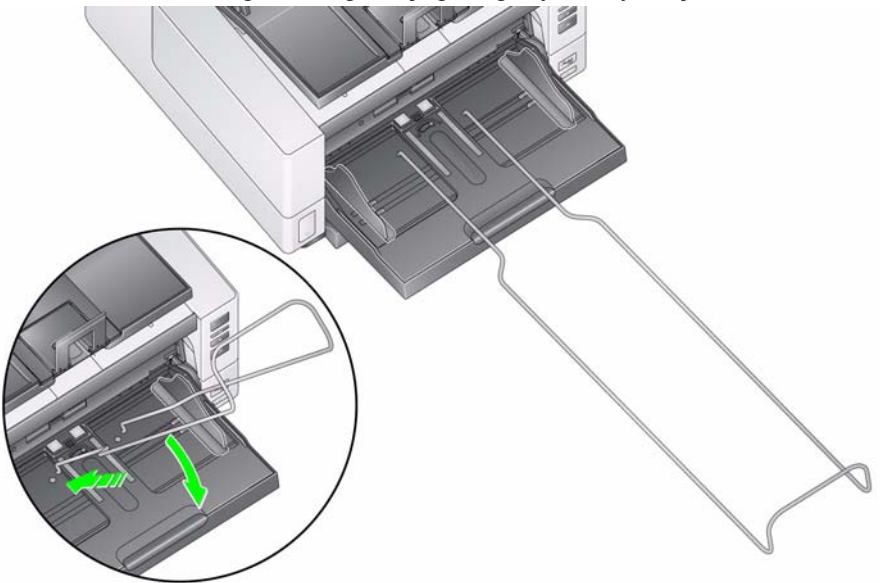

**Çıkış tepsisini ayarlama** *Kodak* i4000 Plus Serisi Tarayıcıları, birçok kullanıcının çıkış tepsisi yan kılavuzları veya belge durdurucusu desteği olmadan belgeleri tarayabilmesini sağlayan gelişmiş yığma performansıyla tasarlanmıştır. Bir veya her iki yan kılavuz da aşağıda ve yükseklik ayarı tırnağı yukarıda olduğunda, taranan belgeleri tarayıcının ön, sağ veya sol tarafından çabuk ve kolayca alabilirsiniz. Yan kılavuzları ve belge durdurucusunu kullanmadan önce bu yöntemi kullanmayı deneyin.

- NOT: Yan kılavuzları ve belge durdurucusunu kullanmak sizin için daha kolaysa, ayarlama prosedürleri için bir sonraki kısma bakın.
- **Çıkış tepsisinin açısını ayarlama** en iyi yığın performansını yakalamak için belgeleri, çıkış tepsisinin açısı "yukarı" konumdayken taramanız önerilir. Yalnızca çıkış tepsisinin ön tarafını kaldırın ve yükseklik ayarı tırnağı, çıkış tepsisinin altından kurtulacaktır.

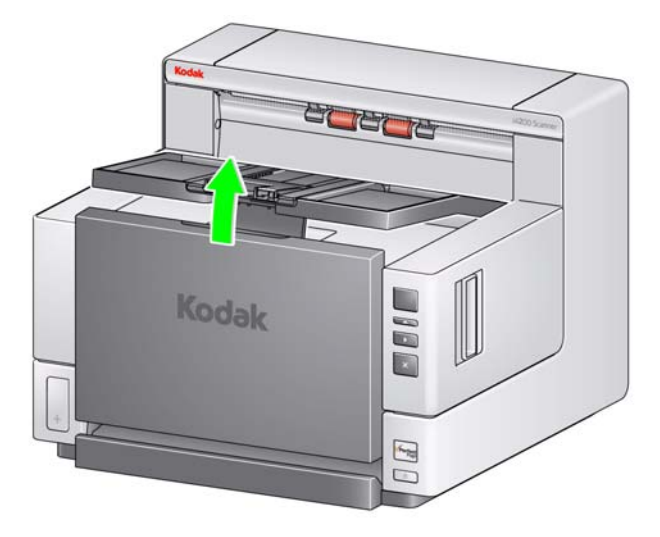

Çıkış tepsisini indirmek için, yükseklik ayarı tırnağını dikkatli bir şekilde çıkış tepsisinin altına doğru itin ve aynı zamanda çıkış tepsisini yazıcı erişim kapağının üzerine indirin.

• **Yan kılavuzları ayarlama** — çıkış tepsisindeki yan kılavuzları açın ve giriş yükselticideki yan kılavuzların konumuyla eşleşecek şekilde ayarlayın. Yan kılavuzlar da çıkış tepsisine doğru düz bir şekilde katlanabilir.

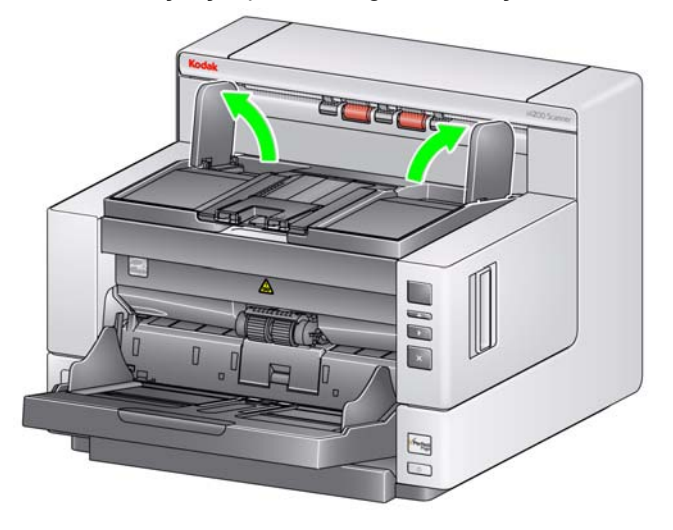

• **Belge durdurucusunu ayarlama** — çıkış tepsisi belge durdurucusunu, beslenen en uzun belgeden biraz daha uzun olacak şekilde ayarlayın. Çıkış tepsisinin alabileceğinden daha uzun belgeler tarıyorsanız, belge durdurucusunu çıkış tepsisinin üzerine düz bir şekilde katlayın.

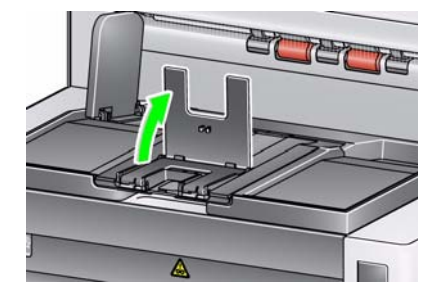

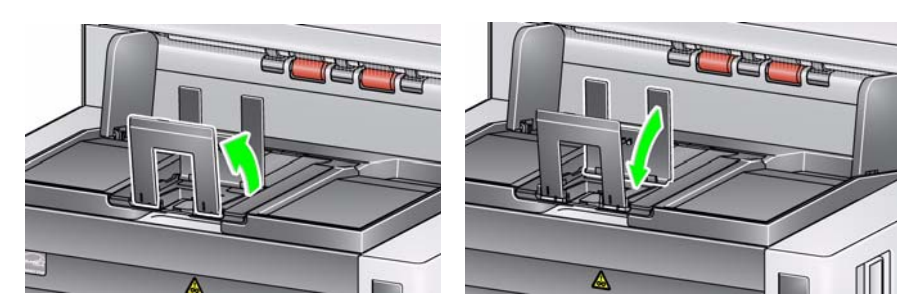

• **Arka belge çıkışını açma** — dikkat edilmesi gereken belgeler (örn., hassas belgeler, sevkiyat zarfları, vs.) arka belge çıkışı kullanılarak alınabilir. Bu çıkış, istisna belgelerinin aktarımdan geçmesini sağlayan düz kağıt yolunu sağlayarak olası bir kağıt sıkışması riskini azaltmış olur.

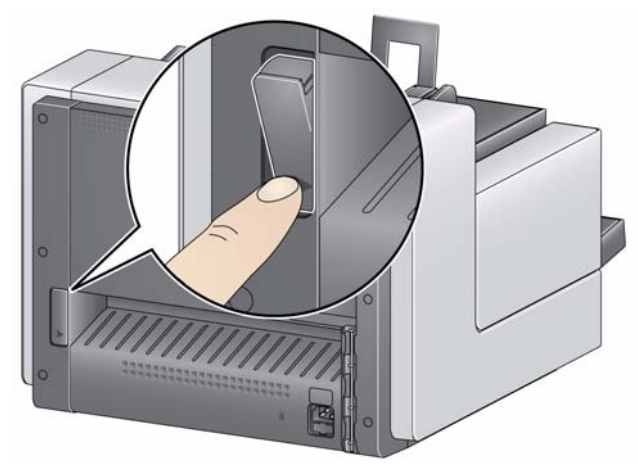

Arka belge çıkışını şu durumlarda kullanın:

- aktarımda dönemeyecek kadar sert (katı) olan ve sıkışan belgeler (işlev penceresinde U9 görüntüleniyor).
- hassas olan ve katlamak istemediğiniz belgeler.
- çıkış yığını sırası önemli olmadığında.
- belgeler taramadan sonra gerekmediği zaman doğrudan geri dönüşüm kutusuna tarandığında.
- fotoğraflar tarandığında.

NOTLAR:

- İşlem bittiğinde arka belge çıkışı anahtarını orijinal konumuna getirdiğinizden emin olun.
- Bu seçeneği kullanırken belgeleri beslemek için tarayıcının arkasında yeterli derecede boşluk bıraktığınızdan emin olun.
- Arka belge çıkışı aracılığıyla birçok belgeyi tararken, belgeler ters tarama sırasında çıkacaktır.

# **Belgelerinizi taramaya hazırlama**

- 1. Standart kağıt boyutuna sahip belgeler tarayıcıya kolaylıkla beslenir. Belgelerinizi tarama işlemi için düzenlerken, belgeleri giriş kenarları giriş yükselticide hizalı ve ortalanmış olacak şekilde yığın haline getirin. Bu işlem, besleyicinin belgeleri tarayıcıya her seferde bir tane göndermesine imkan tanır.
- 2. Taramadan önce tüm zımba tellerini ve ataşları çıkarın. Belgelerdeki zımba telleri ve ataşlar tarayıcıya ve belgelere zarar verebilir.
- 3. Tarama başlatılmadan önce kağıt üzerindeki her türlü mürekkep ve daksil kurumuş olmalıdır.
- 4. Yırtık, bozuk veya buruşuk kağıtlar tarayıcıdan başarıyla geçirilebilir. Ancak, hiçbir tarayıcı olabilecek her tür bozuk kağıdı sistemden geçiremez. Belirli bir bozuk belgenin tarayıcıdan geçirilebileceğinden kuşkuluysanız, belgeyi açık bir koruyucu kılıf içine yerleştirin ve arka belge çıkışını kullanın. Kılıflar, önce katlanmış kenarı girecek şekilde ve aralık serbest bırakma geçiş anahtarı kullanılarak, birer birer el ile beslenmelidir.
	- NOT: İsteğe bağlı Kodak A3 Düz Yatak Aksesuarı hassas dokümanların taranması için de kullanılabilir.
- 5. Taramak istediğiniz belgeleri giriş yükselticiye yerleştirin. Tek taraflı belgeler tarıyorsanız, taramak istediğiniz tarafın giriş yükselticiye baktığından emin olun.

### NOTLAR:

- Bazı çok kalın ve/veya sert belgeler (sevkiyat zarfları) aşağıdakileri gerektirebilir:
	- Arka belge çıkışının kullanılması.
	- Aralık serbest bırakma geçiş anahtarının kullanılması.
	- Ön ayırma parçasının kaldırılması.
	- Tarayıcı aktarım hızını azaltmak için 300 dpi veya daha yüksek çözünürlükte taramak.

# **Tarama uygulamanızı seçme**

Kodak, tarayıcınızla birlikte iki tarama uygulaması sağlamıştır.

- **Smart Touch** Kodak'ın sunduğu Smart Touch işleviyle sık kullanılan tarama görevlerini hızlı ve kolay bir şekilde gerçekleştirebilirsiniz. Bu görevlerden bazıları şunlardır:
	- müşterilerden gelen yazışmaları tarama ve diğer şubelerdeki çalışma arkadaşlarınızla paylaşma
	- basılı bir raporun arama yapılabilir bir PDF'ini oluşturma
	- belgelere eklenecek metni tarama

Dokuz önceden tanımlı görevin kısayolunu kullanabilirsiniz. Kendi özel görevlerinizi oluşturmak için istediğiniz kısayolları değiştirebilir ve yeniden adlandırabilirsiniz. Ayrıca resimleri hedeflerine göndermeden önce, bunlara önizleme yapabilir ve resimleri kolayca düzenleyebilirsiniz (yakınlaştırma, kaydırma, döndürme, kırpma, vs.).

Smart Touch hakkında daha ayrıntılı bilgi için Kurulum CD'sinde *Smart Touch Kullanım Kılavuzu*'na bakın.

• *Kodak* **Capture Desktop Yazılımı** — özellikle taranan belgelerin işlenmesini ve paylaşılmasını kolaylaştırmak üzere tasarlanmış olan sezgisel ve kullanımı kolay bir yakalama yazılımı uygulaması. *Kodak* Capture Desktop Yazılımı ile, "sınırların ötesinde" bir ürüne sahip olursunuz ve tek belgeden dağıtım veya departman ortamlarındaki daha geniş toplu işlere kadar her şeyi hemen yakalayabilir, düzenleyebilir ve çıkışını alabilirsiniz.

Kolay ve verimli tarama için vazgeçilmez özelliklere sahip olmanın yanı sıra, *Kodak* Capture Desktop Yazılımı aynı zamanda resim ve veri yakalama otomasyonu için birçok gelişmiş özelliği de sunan *Kodak* Capture Pro Yazılımının tasarımını ve arayüzünü de paylaşır.

Tam bir simgeye dayalı araçlar ve diğer özellikler seti sayesinde, *Kodak* Capture Desktop Yazılımı, basitleştirilmiş bir tarama sunar. Çabuk ve kolayca dosyaya tarayın, aratılabilir PDF'ler oluşturun veya bilgilerinizi Microsoft SharePoint gibi ortak bir konumda birleştirin.

*Kodak* Capture Pro Yazılımı, *Kodak* i4000 Plus Serisi Tarayıcılarla da kullanılabilir. Ayrıntılı bilgi için www.Kodak.com/go/capturepro adresini ziyaret edin.

Başka birçok şirketin de tarama uygulamaları *Kodak* i4000 Plus Serisi Tarayıcılarını desteklemektedir. Bu uygulamaları kullanırken destek için bu şirketlerle iletişime geçin.

# **İçindekiler**

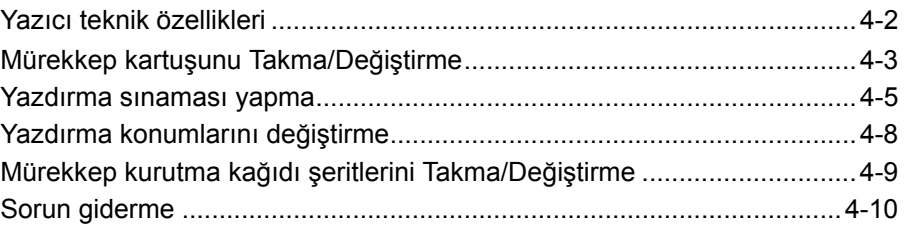

Bu bölümde, isteğe bağlı *Kodak* Gelişmiş Yazıcının kullanılmasıyla ilgili bilgi verilmektedir. Yazdırma seçeneğini kullanmak için Gelişmiş Yazıcı Aksesuarını satın almış ve kurmuş olmalısınız.

NOT: Bu aksesuarı nasıl kuracağınızı gösteren prosedürler için Gelişmiş Yazıcı Aksesuarıyla gelen talimatlara bakın.

Yazdırma ve yazdırma dizesini ayarlama hakkında daha ayrıntılı bilgi için tarama uygulaması belgelerinizde veya CD'de bulunan *TWAIN Veri kaynağı için Tarayıcı Kurulum Kılavuzu*'na veya *ISIS Sürücüsü*'ne bakın.

Gelişmiş Yazıcı, tam yazıcı hızında çalışır. Yazıcı tarih, saat, belge sıra numarası ve özel mesajlar ekleyebilir.

Yazdırma dizeleri hem her belge için aynı kalan bilgileri (yani, toplu iş adı veya operatör gibi) hem de her belgede değişebilen bilgileri (yani, belge sıra sayısı gibi) içerecek şekilde yapılandırılabilir.

Tüm yazıcı kontrol ve işlevlerine, TWAIN Veri kaynağı veya ISIS Sürücüsü aracılığıyla erişilebilir.

NOTLAR:

- Yazdırma, etkinleştirilmelidir ve mürekkep kartuşu, tarama oturumu başlatılmadan önce takılmalıdır.
- Yazıcıyı kullanırken, tarayıcının kağıt yolu bileşenlerini günlük olarak temizleyin.
- 10 cm'den (4 inç) daha küçük belgelere yazdıramazsınız.
- Yazdırma özelliği etkin bir iş kurulumu ile taramayı denerseniz ve Gelişmiş Yazıcı takılı değilse, **U2** hatası görüntülenir.

**Yazıcı teknik özellikleri** Aşağıdaki özelliklerle ilgili ayrıntılı bilgi, TWAIN Veri kaynağı veya ISIS Sürücüsü Tarayıcı Kurulum Kılavuzunda bulunabilir.

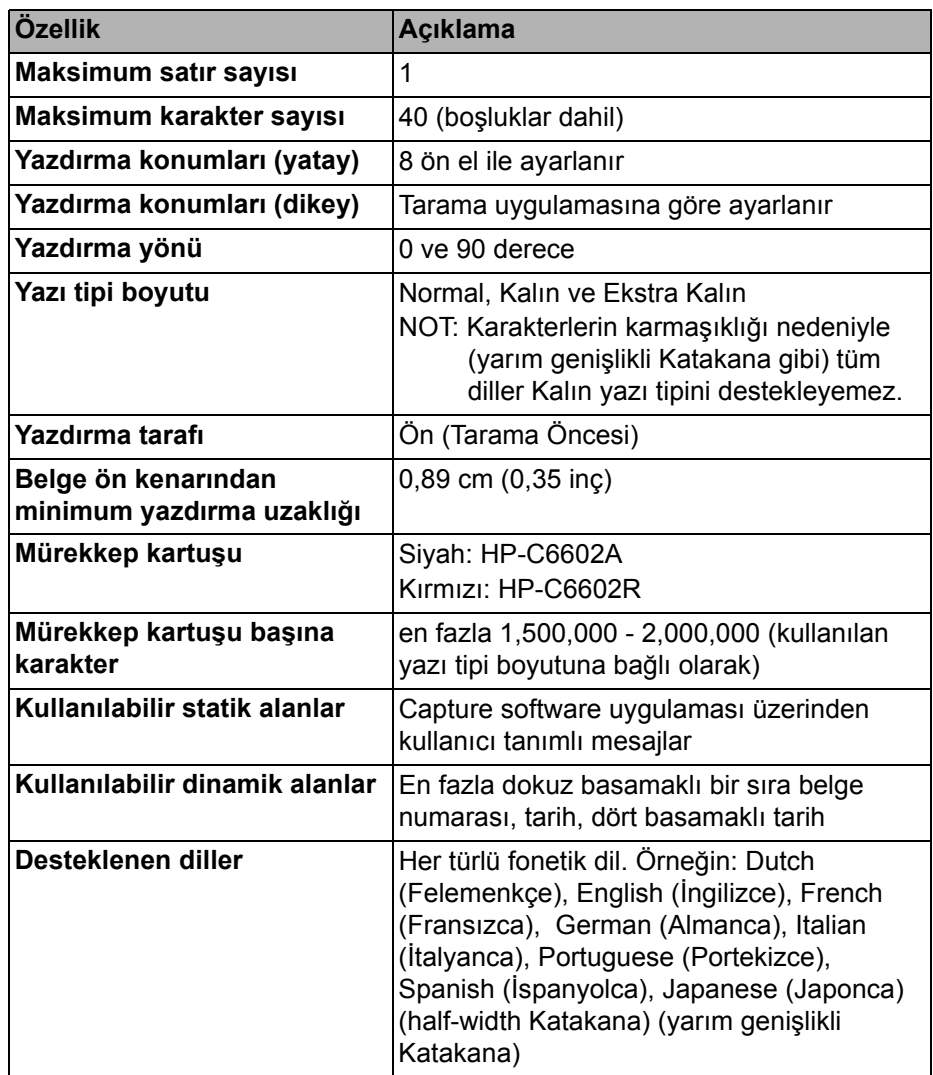

# **Mürekkep kartuşunu Takma/Değiştirme**

Yazıcıyı kullanmadan önce mürekkep kartuşunu takmalısınız. Sipariş bilgileri için Bölüm 5'teki, "Malzemeler ve Sarf Malzemeleri" başlıklı kısma bakın.

- İlk kurulumdan sonra aşağıdaki durumlarda mürekkep kartuşunu değiştirin:
- yazdırılan karakterler soluk veya düzensiz göründüğünde
- eksik karakterler olduğunda
- yazdırma sınaması tutarsız karakter kalitesi gösterdiğinde
- temizleme, genel yazdırma kalitesini iyileştirmediğinde
- *ÖNEMLİ: Boş mürekkep kartuşu tüm devlet, eyalet ve yerel kanunları gözeterek atın.*
- 1. Çıkış tepsisini çıkarın.

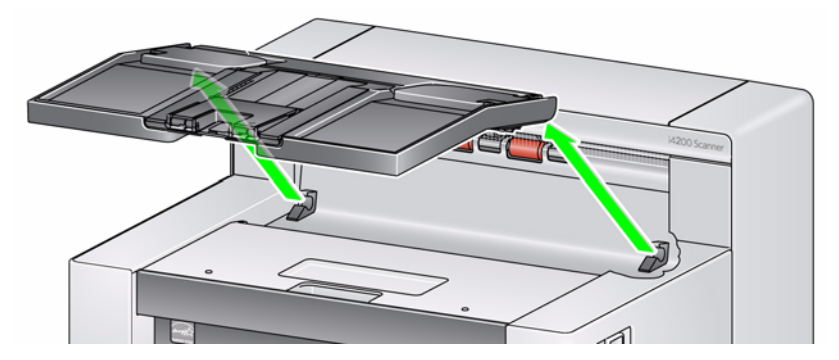

2. Yazıcı erişim kapağını açın.

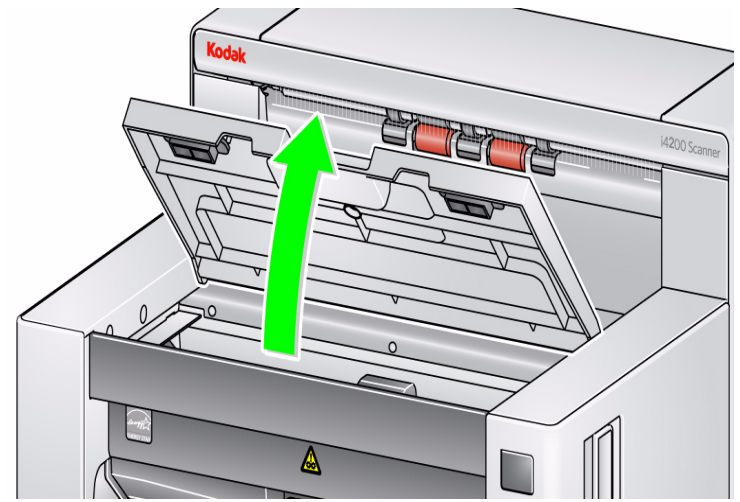

NOT: Çıkış tepsisini kaldırmak istemiyorsanız, tepsinin önünü kaldırabilirsiniz, ardından yazıcı erişim kapağını kaldırın ve yazıcı erişim kapağını yükseklik ayarlama tırnağının arkasına koyun.

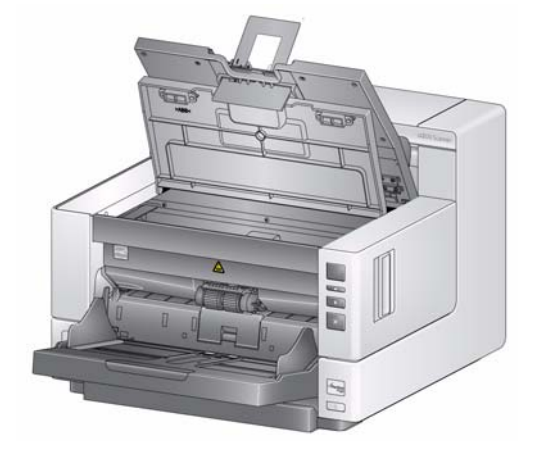

3. İlk kez mürekkep kartuşu takıyorsanız, yazıcı kablosundaki konektörü sıkıca yazıcı şaryosuna itin.

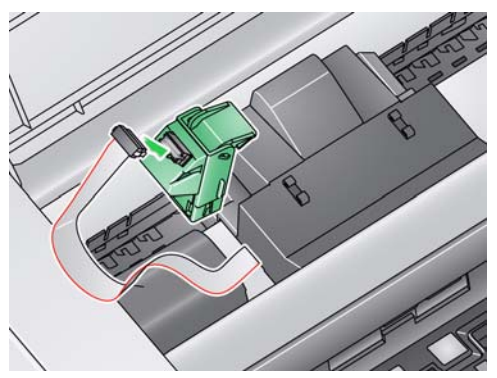

NOT: Bir mürekkep kartuşunu değiştiriyorsanız, yazıcı kablosu takılmış olur ve yalnızca yazıcı şaryosunu yerinden kaldırıp boş mürekkep kartuşunu çıkarmanız gerekir.

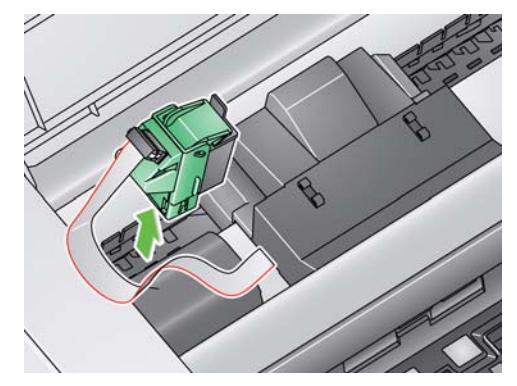

- 4. Mürekkep kartuşunu açın ve tırnağı yeni mürekkep kartuşundan çıkarın.
- 5. Yazıcı şaryosundaki yeşil tırnağı kaldırın ve yeni mürekkep kartuşunu yazıcı şaryosuna kaydırarak tırnağı kapatın.

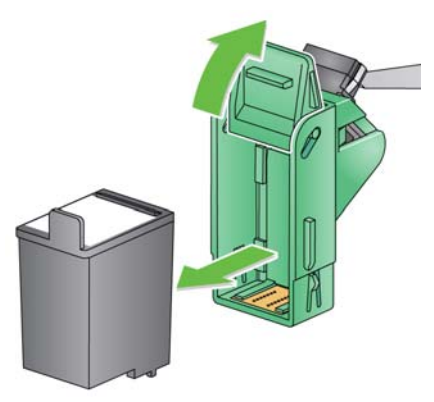

NOTLAR:

- Yazıcı kablo bağlantısı kesilirse, yerine oturtun.
- **Mürekkep kartuşunun atılması:** yerel yönetmeliklere göre yazdırma malzemelerinin geri dönüştürülmesi veya mürekkep kartuşlarının atılmasıyla ilgili olarak Hewlett-Packard web sitesine başvurun.

6. Yazıcı şaryosunu istenen yazdırma konumuna getirin. Daha fazla bilgi için bu konunun devamındaki "Yazdırma konumlarını değiştirme" başlıklı bölüme bakın.

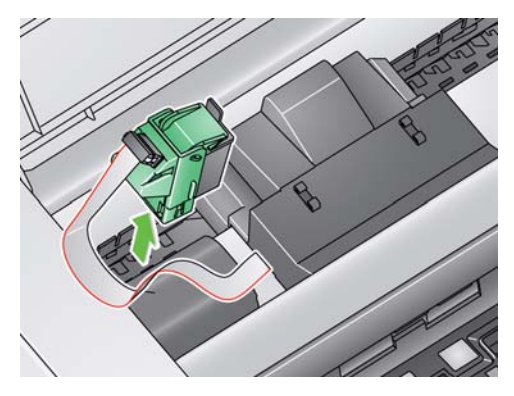

- 7. Yazıcı erişim kapağını kapatın ve çıktı tepsisini yeniden takın.
- 8. Yazdırma sınaması yapın (sonraki kısma bakın).

# **Yazdırma sınaması yapma**

Yalnızca *Kodak* Scan Validation Tool'u kullanarak yazdırma sınaması yapabilirsiniz.

- 1. Giriş yükselticiye boş bir kağıt yerleştirin.
- 2. Mürekkep kartuşunun düzgün takıldığından emin olun.
- 3. **Başlat>Programlar>Kodak>Document Imaging>Scan Validation Tool** seçeneklerini belirleyin.

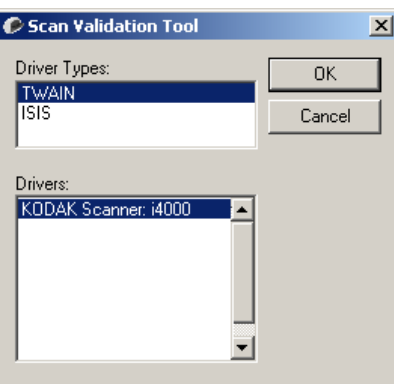

4. Driver Type (Sürücü Tipi) için **TWAIN** öğesini seçin ve **KODAK Scanner: i4000** öğesini seçin. Scan Validation Tool iletişim kutusu görüntülenir.

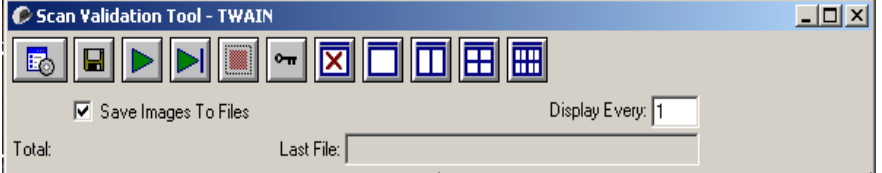

5. **Setup** (Kurulum) **bili simgesini tıklatın. Scan Validation Tool ana penceresi** görüntülenir.

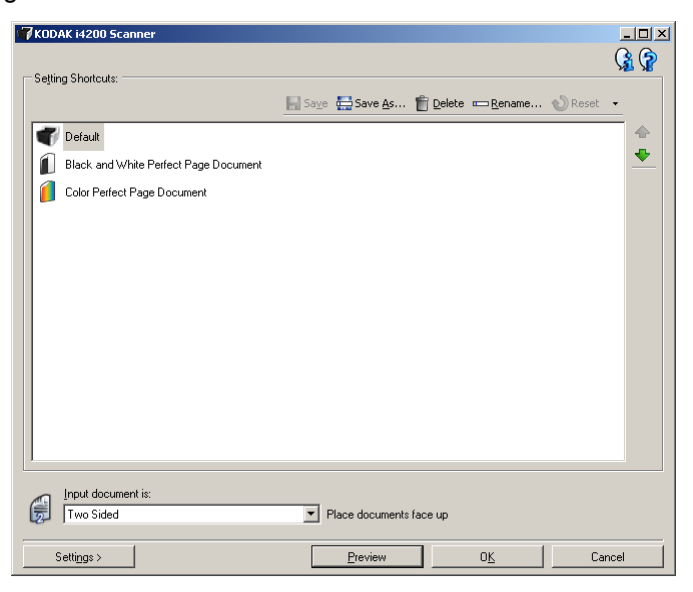

6. **Default** (Varsayılan) Ayar Kısayolunu seçin ve **Settings** (Ayarlar) öğesini tıklatın.

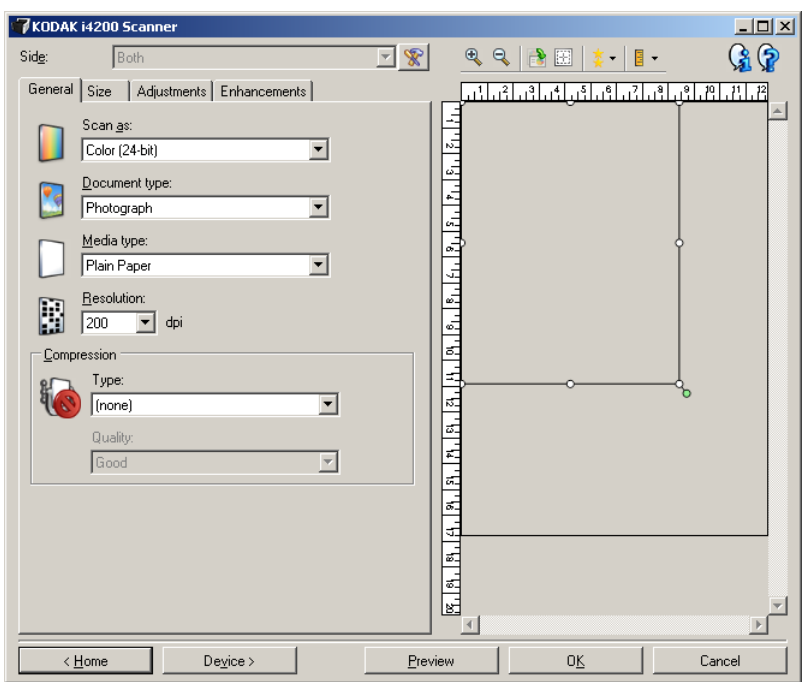

7. General (Genel) sekmesinde, **Device** (Cihaz) düğmesini tıklatın.

8. Device-General (Cihaz-Genel) sekmesinde, **Diagnostics** (Tanı) düğmesini tıklatın. General-Diagnostics (Genel-Tanı) penceresi görüntülenir.

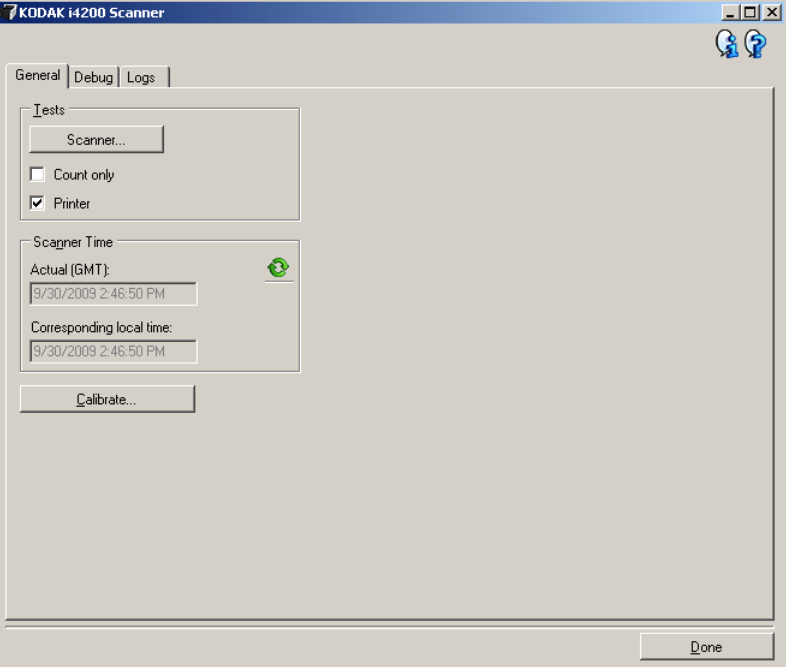

- 9. **Printer** (Yazıcı) onay kutusunu işaretleyin ve **Done** (Oldu) öğesini işaretleyin.
- 10. Giriş yükselticideki boş bir tabaka kağıdı taratın.
- 11. Test deseninin kalitesini kontrol edin. Test deseni tutarsızsa, baskı kafasını temizlemeniz veya mürekkep kartuşunu değiştirmeniz gerekebilir.

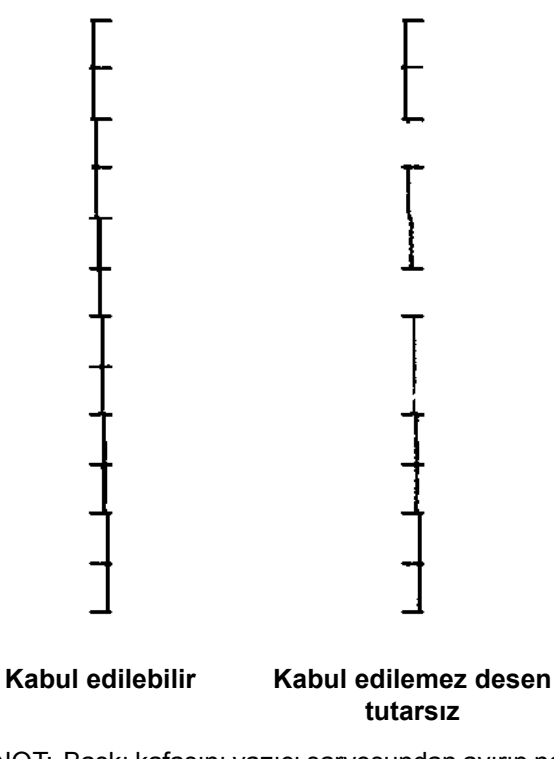

NOT: Baskı kafasını yazıcı şaryosundan ayırıp nemli bir bezi baskı kafasına sürerek temizleyin.

# **Yazdırma konumlarını değiştirme**

Yatay yazdırma konumu manuel olarak değiştirilebilir.

- 1. Çıkış tepsisini çıkarın.
- 2. Yazıcı erişim kapağını açın.

## NOTLAR:

- Yatay yazdırma konumları, yazıcı rayındaki küçük bir sabit konumdan görünür.
- Bilgiler tamamen yazdırılmamış olsa bile, yazdırma işlemi belgenin izleyen kenarından yaklaşık 1,27 cm (1/2 inç) uzakta otomatik olarak durur.
- 3. Yazıcı şaryosunda yukarı kaldırın ve yerinden oynatın.
- 4. Yazıcı şaryosundaki yuvayı, istenen yatay yazdırma konumuyla hizalayın ve yazıcı şaryosunu yerine kaydırın.
	- NOT: Giriş yükselticinin kenarındaki yazdırma konumu göstergeleri, yatay yazdırma konumunuzu doğrulamak için kılavuz olarak kullanılabilir.

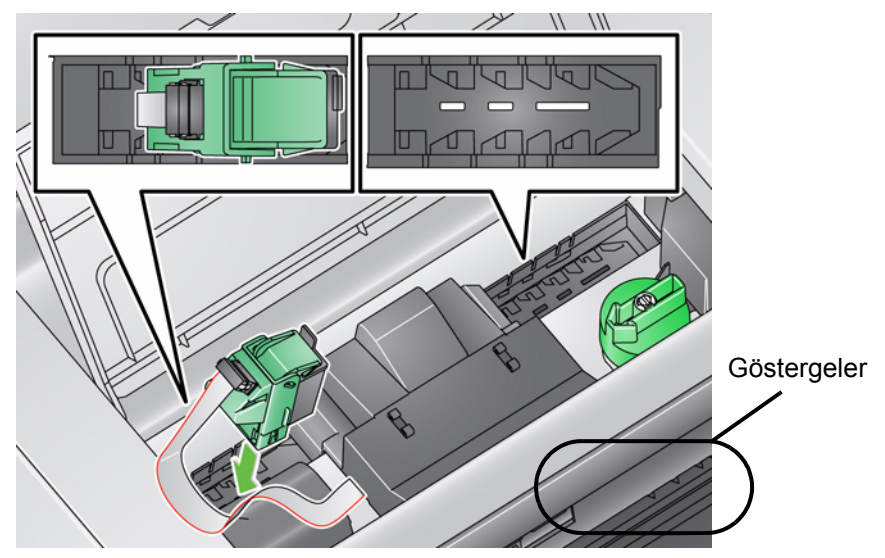

5. Yazıcı erişim kapağını kapatın ve çıktı tepsisini yeniden takın.

# **Mürekkep kurutma kağıdı şeritlerini Takma/Değiştirme**

Takılırken mürekkep kurutma kağıdı kanallarına yerleştirilen iki mürekkep kurutma kağıdı şeridi, taşan mürekkebi toplamak için tarayıcı aktarımında yer alır. İlave mürekkep kurutma kağıdı şeridi sipariş etmek için, Bölüm 5'teki "Malzemeler ve Sarf Malzemeleri" başlıklı kısma bakın.

- 1. Tarayıcı kapağını serbest bırakmak ve kaldırmak için tarayıcı kapağı serbest bırakma mandalını ileri doğru çekin.
- 2. İki kurutma kağıdı şeridi kanalının yerini belirleyin. Bu kanallar, kurutma kağıdı şeritlerinin takılacağı veya değiştirileceği yerlerdir.
- 3. Bir kurutma kağıdı şeridini değiştiriyorsanız Adım 4'le devam edin, yoksa Adım 5'e gidin.
- 4. Kurutma kağıdı şeridini kavrayın, dikkatle kanaldan dışarı çekin ve kirli şeridi yerel yönetmeliklere göre atın.

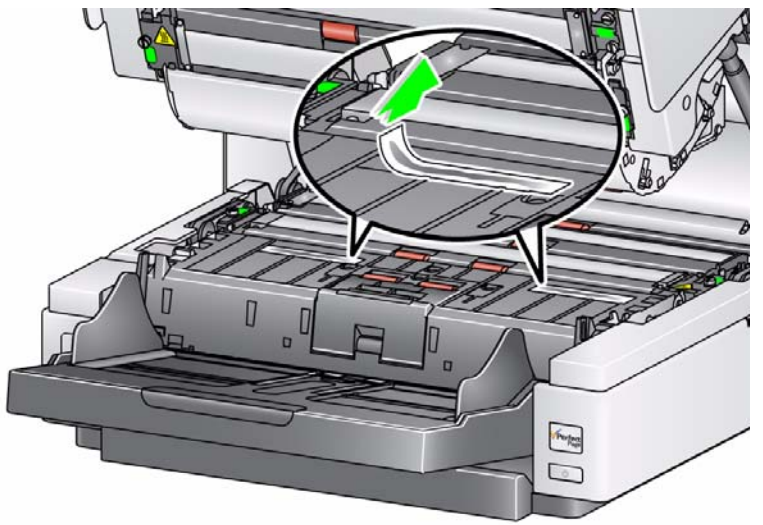

- 5. Yeni kurutma kağıdı şeridinin arka desteğini çıkarın.
- 6. Kurutma kağıdı şeridini kanallardan birinde hizalayın.

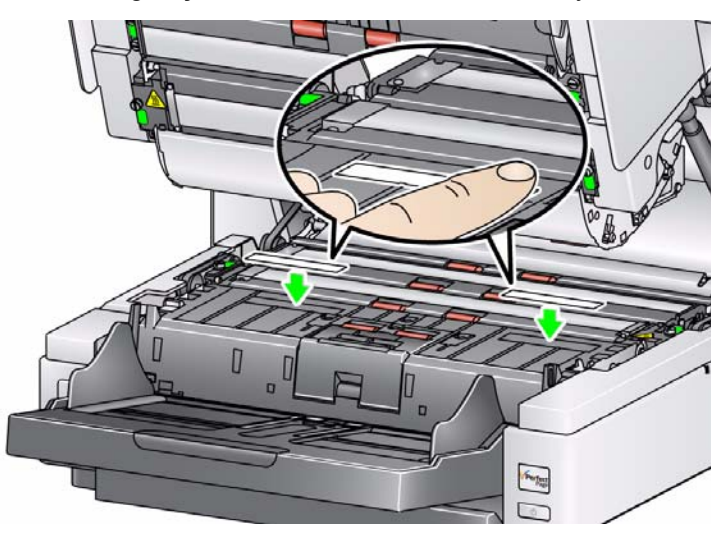

- NOT: Düzgün hizalanmayan kurutma kağıdı şeritleri kağıt sıkışmalarına neden olabilir.
- 7. Kurutma kağıdı şeridinin yapışkan tarafını sıkıca kanala bastırın.
- 8. Diğer şerit için 4-7 arası adımları yineleyin.
- 9. Tarayıcı kapağını kapatın.

Sorun giderme Yazıcıyı kullanırken karşılaşabileceğiniz sorunların olası çözümleri için aşağıdaki listeyi kılavuz olarak kullanabilirsiniz.

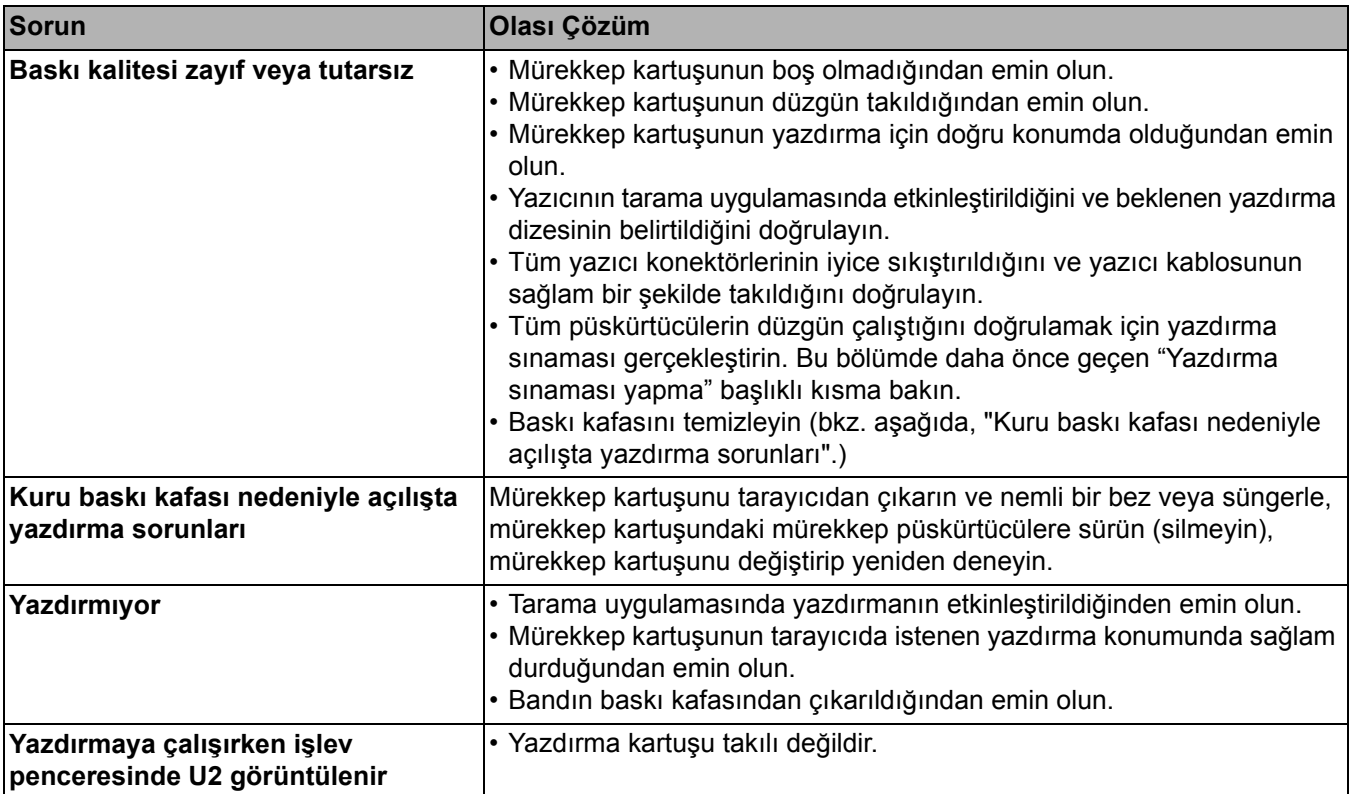

# **İçindekiler**

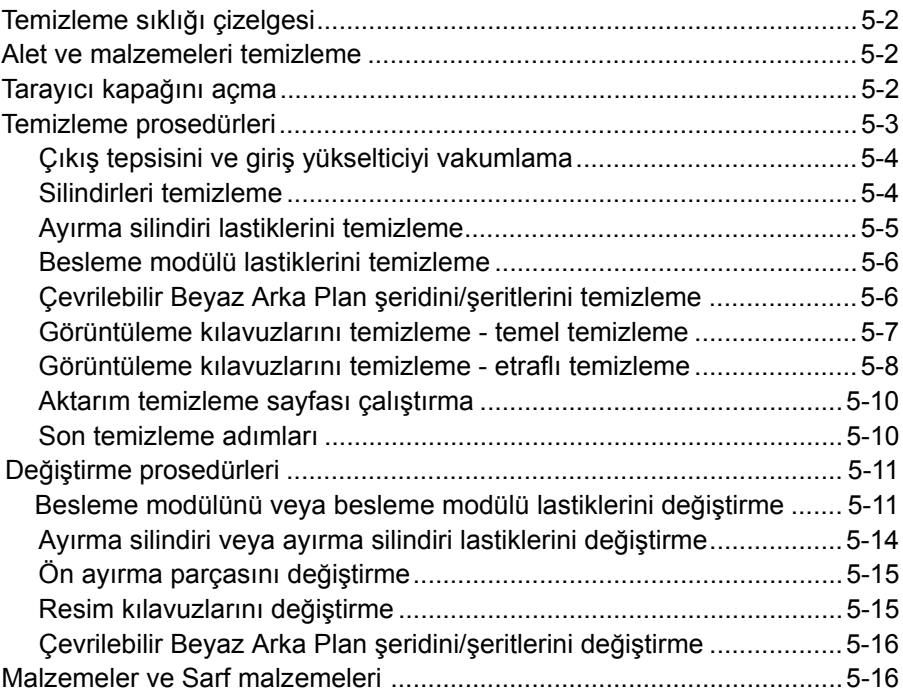

Bu bölüm, *Kodak* i4000 Plus Serisi Tarayıcılar için gerekli temizlik ve bakım prosedürlerini açıklar. Bu prosedürlerin sıklığı, farklı tarama ortamlarına, kağıt tiplerine ve resim işleme gerekliliklerine göre değişir. Yüksek hacimde tarama yapmak, tarayıcının daha sık temizlenmesini ve sarf malzemelerinin daha sık değiştirilmesini gerektirir. Daha düşük hacimde tarama yapıldığında bu aktivitelerin arasındaki süre daha uzun olur. Temizleme kılavuz yönergeleri için sonraki sayfada "Temizleme sıklığı çizelgesi" ne bakın. Yine de, sizin için en uygununa kendiniz karar vereceksiniz. Kodak'ın sahip olduğu yılların üretim tarama tecrübesi bize, uygun temizleme ve bakım işlemleri yapıldığında tarayıcınızın daha kısa sürede daha az sorunla daha çok kağıt tarayacağını göstermektedir. Uygun şekilde bakımı yapılmış bir i4000 Plus Serisi Tarayıcı yıllarca sorunsuz biçimde tarama yapabilir.

Tarayıcı sarf malzemeleri (lastikler, ön ayırma parçaları, vs.) ve temizleme malzemeleri, perakendecilerden, web tacirlerinden ve Kodak çevrimiçi mağazalarından (http:/scannerstore.kodak.com) edinilebilir. Sarf malzemeleri, çeşitli boyutlarda paketler halinde satılır. Paketler, önerilen tarihte kolayca parça değiştirebilmeniz için lastiklerin, silindirlerin ve ön ayırma parçalarının bulunduğu uygun karışık gruplar içerir. Örneğin, yalnızca lastikleri değiştirip ayırma silindirini asla değiştirmemek sonuç olarak tarayıcının performansını en aza indirir. Sarf malzemelerini önerilen sıklıkta değiştirmek en iyi performansı sağlar.

# **Temizleme sıklığı çizelgesi**

Önerilen temizleme sırası, tarayıcı aktarımını vakumlamak; besleme modülü lastiklerinde, ayırma silindiri lastiklerinde veya sürücü silindirlerde kalan kalıntıları temizlemek ve görüntüleme kılavuzlarını temizlemekten oluşur.

Tarayıcınızı temizleme sıklığınız için aşağıdaki çizelgeyi bir kılavuz olarak kullanın.

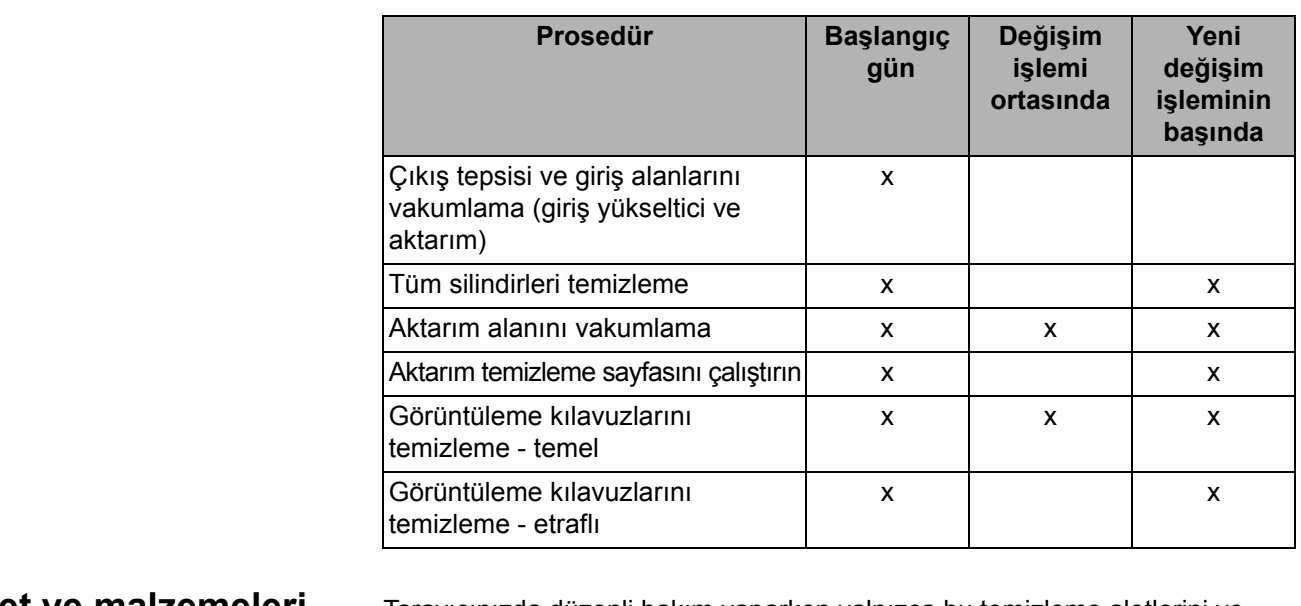

# **Alet ve malzemeleri temizleme**

Tarayıcınızda düzenli bakım yaparken yalnızca bu temizleme aletlerini ve malzemelerini kullanın. Başka temizlik malzemelerinin kullanılması tarayıcınıza hasar verebilir.

- *Kodak Digital Science* Aktarım Temizleme Kağıtları
- *Kodak Digital Science* Silindir Temizleme Bezleri
- *Kodak* Tarayıcılar için Staticide Bezler
- Vakumlu temizleyici ve aletleri

# **Tarayıcı kapağını açma** 1. Tarayıcıyı kapatın.

- 
- 2. Giriş yükselticiden, aktarımdan ve çıkış tepsisinden belgeleri çıkarın.
- 3. Tarayıcı kapağı serbest bırakma mandalını öne doğru çekin. Tarayıcı kapağı, kısmen açılır. İç bileşenlere erişmek için kapağı sonuna kadar açacak şekilde kaldırın.

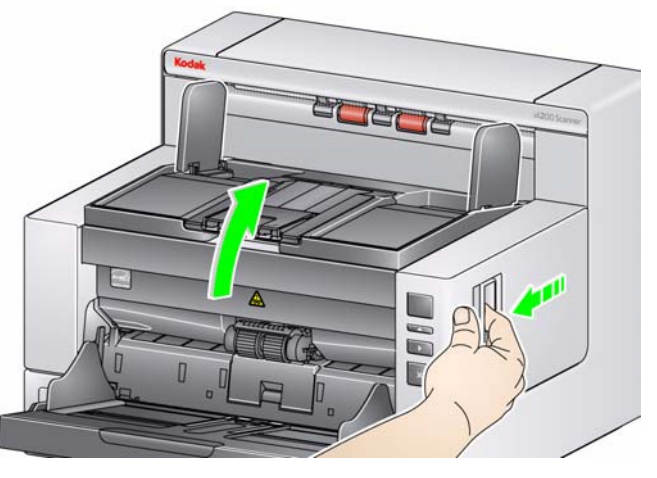

4. Tarayıcıyı temizlemeyi veya parça değiştirmeyi bitirdiğinizde, iki elinizle tarayıcı kapağını kapatın.

# **Temizleme prosedürleri**

Olabilecek en iyi resim kalitesini sürdürmek için belirli aralıklarla tarayıcınızın temizlenmesi ve koruyucu bakım uygulanması gerekir.

Bazı belge türleri daha fazla kağıt tozu ve artığı üretir ve önerilenden daha sık temizlik gerekebilir.

Tarayıcınızı temizlemeden veya sarf malzemelerini değiştirmeden önce, aşağıdaki bilgileri gözden geçirin:

- Besleme modülü ve ayırma silindirinde bulunan lastiklerden çıkan toz normaldir. Lastik tozu her zaman lastiklerin yıprandığı veya bozulduğu anlamına gelmez. Temizledikten sonra, lastiklerde yıpranma olup olmadığına bakın ve gerekirse ayırma silindirini veya besleme modülünü değiştirin.
- Silindirleri/lastikleri temizlerken, tarama yapmadan önce silindir ve lastiklerin tamamen kurumasını bekleyin.
- Yalnızca önerilen temizlik malzemelerini kullanın. Onaylanmamış temizlik sıvılarının veya çözücü temizlik maddelerinin kullanılması lastiklere zarar verebilir.
- Kapalı alanlarda temizlik malzemeleri kullanmayın; kullanırsanız gerekli havalandırmayı sağlamayı ihmal etmeyin.
- Temizlik malzemelerini sıcak yüzeylerde kullanmayın. Kullanmadan önce yüzeylerin ortam sıcaklığına gelmesi için bekleyin.
- Sıkıştırılmış/basınçlı hava kullanmayın. Sıkıştırılmış hava kullanımı sonucu, toz tarayıcının görüntüleme sistemine zorla girebilir ve bir alanda toplanabilir, bu da resim kalitesinde sorunlara neden olur ve kamera çıkarılmadan temizlenemez.
- Tarayıcının yakınında veya üstünde alev alabilen sıkıştırılmış gazlardan kullanmayın.
- Önerilen temizlik malzemelerinden başka, tarayıcıdan birikintileri temizlemek için elektrik süpürgesi de kullanabilirsiniz.
- Staticide bezlerde gözde tahrişe ve ciltte kurumaya neden olabilecek izopropanol maddesi vardır. Bakım prosedürlerini yerine getirdikten sonra ellerinizi sabun ve suyla yıkayın. Ayrıntılı bilgi için Malzeme Veri Güvenliği Sayfaları'na (MSDS) bakın. MSDS, www.kodak.com/go/MSDS adresindeki **Kodak web sitesinde mevcuttur.**
	- NOT: MSDS'ye erişmek için, malzemenin katalog numarasını bulmalısınız. Katalog numaraları için bu bölümde daha sonra yer alan "Malzemeler ve Sarf Malzemeleri" kısmına bakın.
- Silindir temizleme bezinde sodyum loril eter sülfat ve sodyum silikat vardır ve gözde tahrişe neden olabilir. Daha fazla bilgi için Malzeme Güvenlik Veri Sayfaları'na (MSDS) bakın.

# **Çıkış tepsisini ve giriş yükselticiyi vakumlama**

- 1. Tarayıcıyı kapatın.
- 2. Çıkış tepsisini çıkarın.

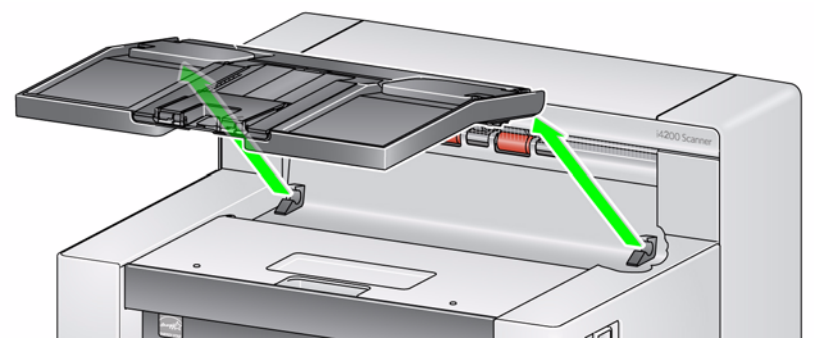

3. Çıkış tepsisi ve giriş yükseltici alanlarını iyice vakumlayın.

**Silindirleri temizleme** Silindirleri temizleme, aktarım alanı, ayırma silindiri lastikleri ve besleme modülü lastiklerindeki tüm silindirler temizlenerek gerçekleştirilir.

- 1. Tarayıcı kapağını açın.
- 2. Silindirleri el ile çevirin ve silindir temizleme bezi ile silin.

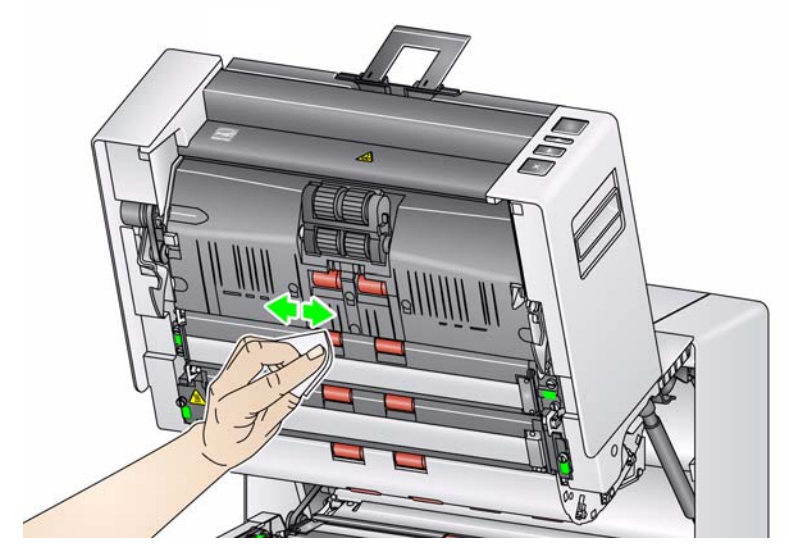

3. Silindirleri tüy bırakmayan bir bezle kurulayın.

## **Ayırma silindiri lastiklerini temizleme**

- 4. Ayırma parçası tutucusunu öne çekin ve ayırma silindirini çıkarın.
	- NOT: Ayırma silindiri kapağı yaylıdır. Ayırma silindirini çıkarana kadar ayırma silindiri kapağını geride tutun, ardından silindir kapağını dikkatli bir şekilde yerine geri yerleştirin.

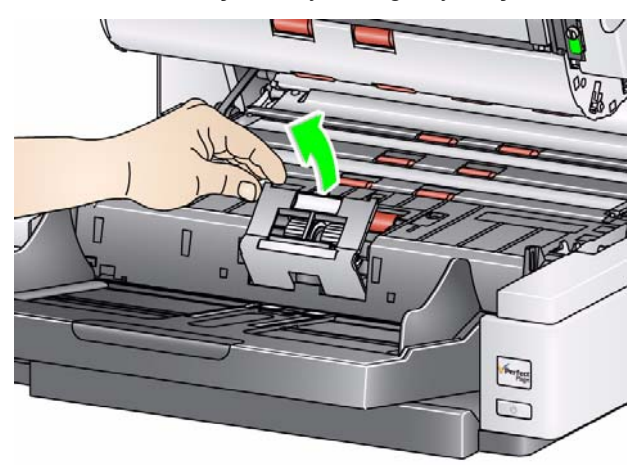

5. Ayırma silindiri lastiklerini el ile döndürün ve silindir temizleme bezi ile silin. En iyi sonuçlar için, çubuklar arasındaki kalıntıları ortadan kaldırmak amacıyla çubuklara paralel silin.

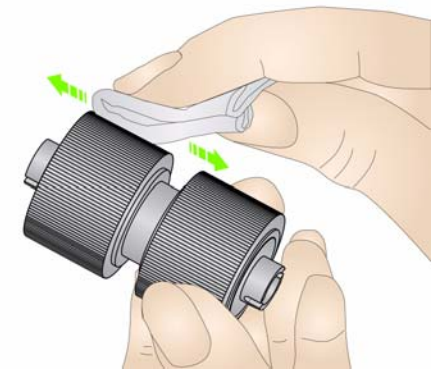

- 6. Lastikleri inceleyin. Lastiklerde aşınma veya hasar belirtileri varsa, ayırma silindirini değiştirin. Bu bölümün ilerisindeki "Değiştirme prosedürleri" konusuna bakın.
- 7. Ayırma silindirini, ayırma silindirindeki yuvaları tutucularla hizalayarak yeniden takın.

**Besleme modülü lastiklerini temizleme**

8. Besleme modülü lastiklerini el ile döndürerek ve silindir temizleme bezi ile silerek lastikleri temizleyin. En iyi sonuçlar için, çubuklar arasındaki kalıntıları ortadan kaldırmak amacıyla çubuklara paralel silin. Lastikleri temizlemek için besleme modülünü çıkarmanız gerekmez.

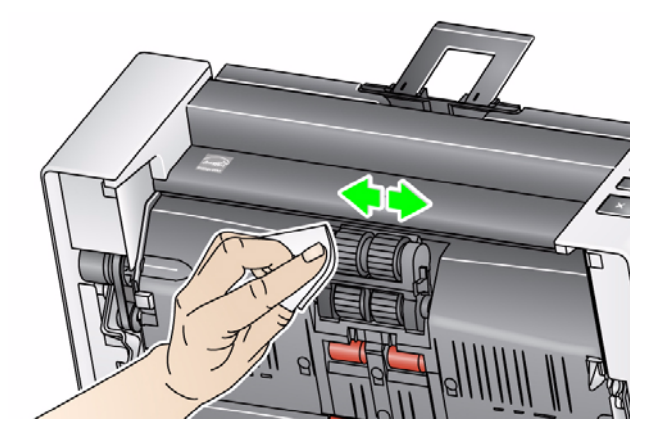

- 9. Lastikleri inceleyin. Lastiklerde aşınma veya hasar belirtileri varsa, besleme modülü lastiklerini değiştirin. Bu bölümün ilerisindeki "Değiştirme prosedürleri" konusuna bakın.
- 10. Üst ve alt görüntüleme kılavuzlarını Staticide temizleme beziyle silin.

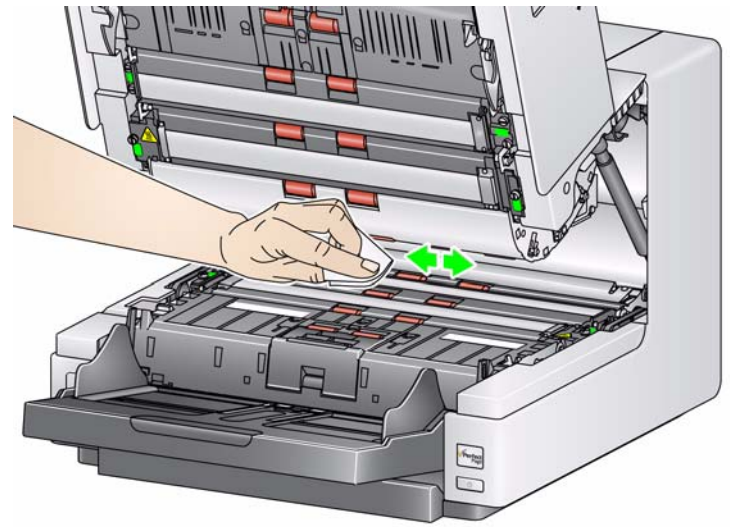

11. Üst ve alt görüntüleme alanını neredeyse kuru olan Staticide bezle tekrar silerek izleri çıkarın.

**Çevrilebilir Beyaz arka plan şeritlerini temizleme**

**Görüntüleme kılavuzlarını temizleme - temel temizleme** 12. Üst ve alt görüntüleme kılavuzlarını Staticide temizleme beziyle silin.

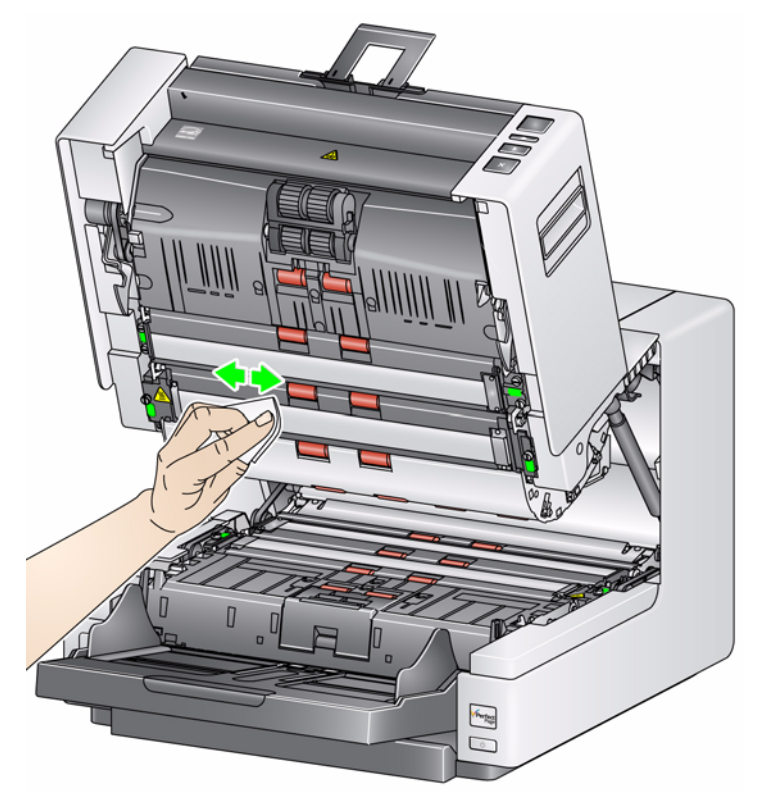

- 13. Üst ve alt görüntüleme kılavuzlarını neredeyse kuru olan Staticide bezle tekrar silerek izleri çıkarın.
- 14. Tarayıcı kapağını kapatın.

## **Görüntüleme kılavuzlarını temizleme – etraflı temizleme**

Görüntüleme kılavuzlarının günün başlangıcında ve her değişim işleminin başlangıcında etraflı bir şekilde silinmesi önerilir.

NOT: Temizleme prosedürü sırasında görüntüleme kılavuzlarında parmak izi kalmaması için yeşil tırnaklardaki görüntüleme kılavuzlarını tutun.

## **Üst görüntüleme kılavuzu**

- 1. Tarayıcı kapağını açın.
- 2. Üst görüntüleme kılavuzunun her iki ucundaki vidayı döndürün ve yerinden çıkarın. Görüntüleme kılavuzunu kenara çekin.

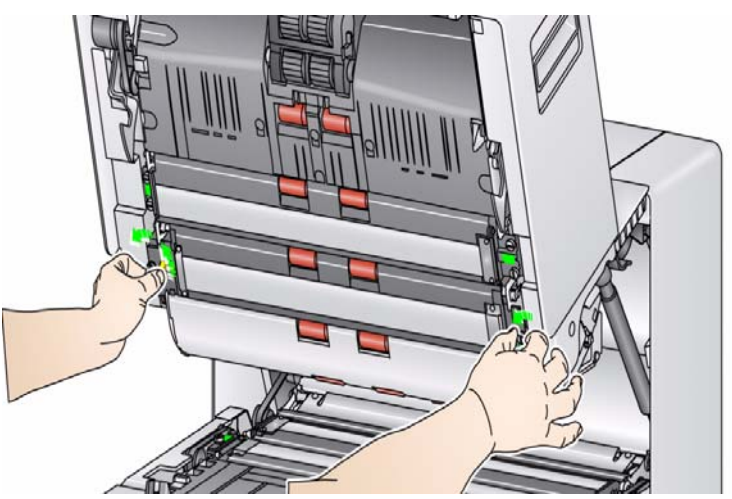

3. LED'ler arasındaki alanı dikkatli bir şekilde vakumlayın.

*ÖNEMLİ: LED'lere dokunmamaya çalışın; aksi takdirde zarar görebilirler. Tarama modülündeki yansıtma aynalarına hasar verebileceğinizden üst LED'lerin arasına herhangi bir nesne sokmayın.*

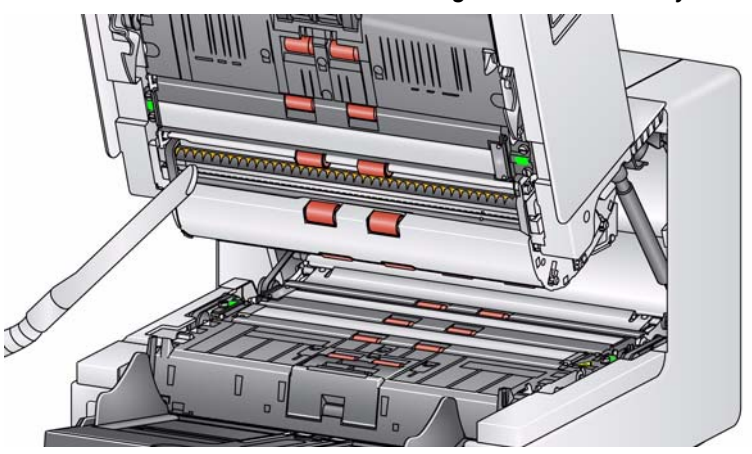

- 4. Görüntüleme kılavuzunun üst ve alt kısmını Staticide bezle iyice temizleyin.
- 5. Görüntüleme kılavuzunu neredeyse kuru olan Staticide bezle tekrar silerek izleri çıkarın.
- 6. Üst görüntüleme kılavuzunu yerine yerleştirin.

### **Alt görüntüleme kılavuzu**

7. Alt görüntüleme kılavuzunun her iki ucundaki vidayı döndürün ve yerinden çıkarın. Görüntüleme kılavuzunu kenara çekin.

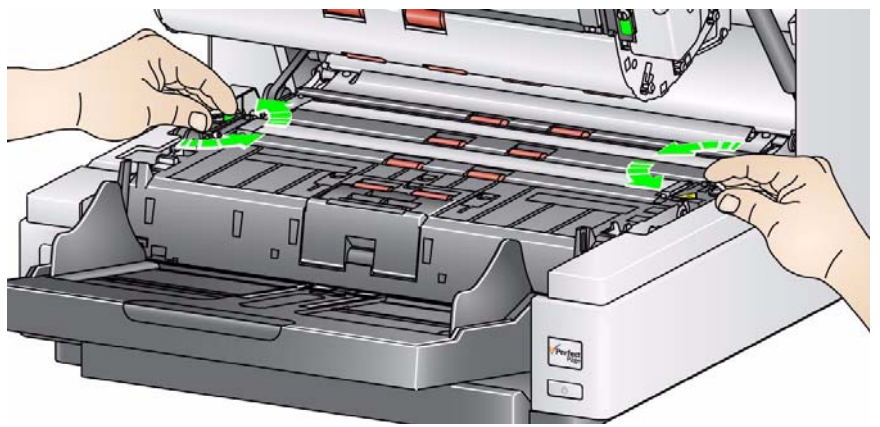

8. LED'ler arasındaki alanı dikkatli bir şekilde vakumlayın.

*ÖNEMLİ: LED'lere dokunmamaya çalışın; aksi takdirde zarar görebilirler. Tarama modülündeki yansıtma aynalarına hasar verebileceğinizden üst LED'lerin arasına herhangi bir nesne sokmayın.*

- 9. Alt görüntüleme kılavuzunun üst ve alt kısmını Staticide bezle iyice temizleyin.
- 10. Görüntüleme kılavuzunu neredeyse kuru olan Staticide bezle tekrar silerek izleri çıkarın.
- 11. Alt görüntüleme kılavuzunu yeniden takın.
- 12. Tarayıcı kapağını kapatın.
- 13. Tüm temizleme prosedürleri bittiğinde, tarayıcıyı açın.

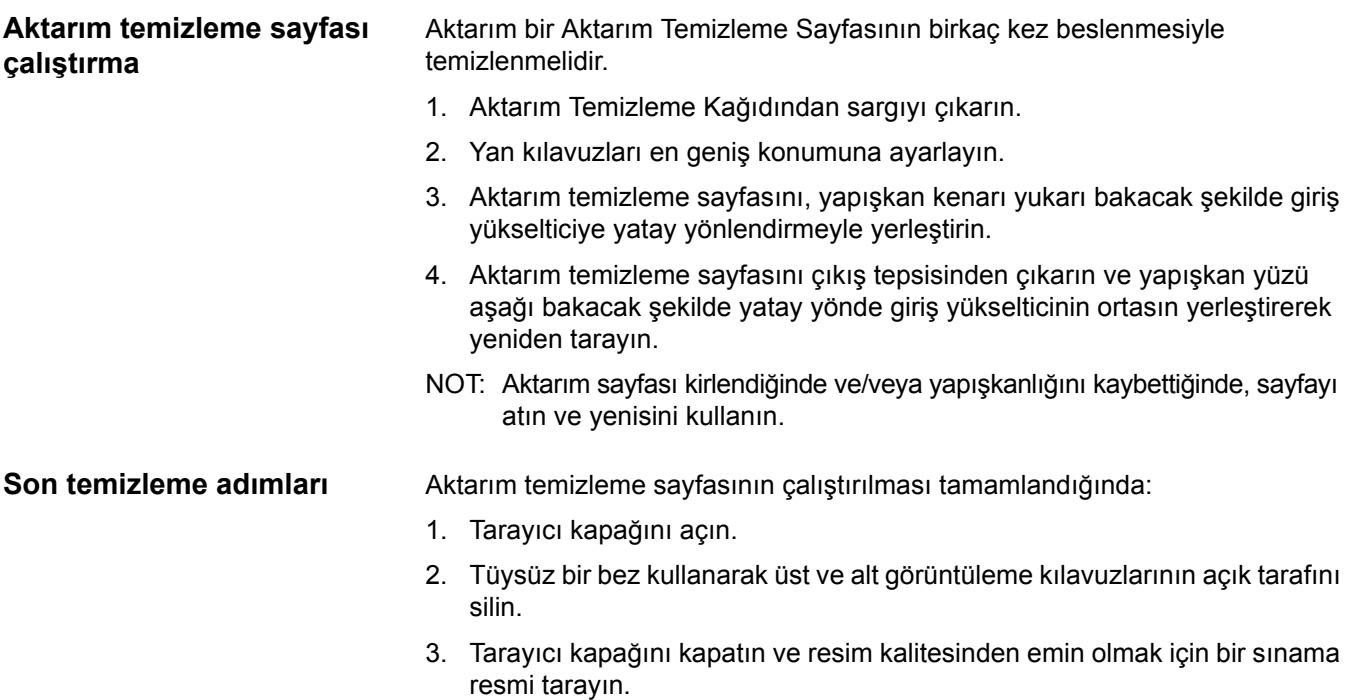

■

# **Değiştirme prosedürleri**

**Besleme modülünü veya besleme modülü lastiklerini değiştirme** 

Bu bölümde aşağıdaki parçaların değiştirilmesiyle ilgili prosedürler bulunmaktadır. Değiştirme sıklığı bilgileri için aşağıdaki listeyi kılavuz olarak kullanın.

- **Besleme modülü lastikleri ve ayırma silindiri lastikleri** lastik ömrü kağıt türleri, ortam ve temizlik derecesine göre değişir. Nominal lastik ömrü yaklaşık 600.000 belgedir; sonuçlar değişiklik gösterir. Besleme performansında azalma, çoklu beslemeler, duraklamalar vb., lastiklerin değiştirilmesi gerektiğini gösterir. Besleme modülündeki tüm lastikleri ve ayırma silindirini aynı zamanda değiştirin.
- **Besleme modülü ve ayırma silindiri** Her 4. lastik değişiminde yeni bir besleme modülü ve ayırma silindiri takmanız önerilir. Yeni bir besleme modülüyle birlikte yeni bir ayırma silindiri de takın.
- **Ön ayırma parçası** Ön ayırma parçası, en az besleme modülü/ayırma silindiri lastiklerini değiştirme sıklığında değiştirmeniz önerilir.
- **Görüntüleme kılavuzları** Görüntüleme kılavuzları ciddi şekilde çizildiğinde ve resimde kusurlar oluştuğunda değiştirin.
- 1. Çıkış tepsisini çıkarın.
- 2. Yazıcı erişim kapağını kaldırıp açın.

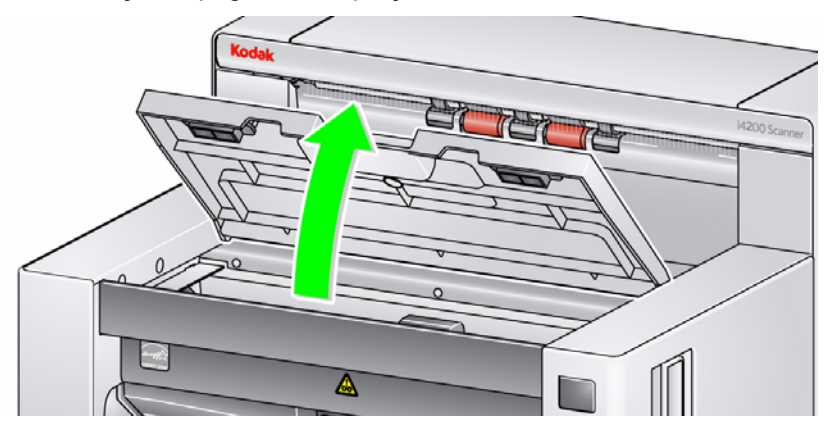

NOT: Çıkış tepsisini kaldırmak istemiyorsanız, tepsinin önünü kaldırabilirsiniz, ardından yazıcı erişim kapağını kaldırın ve yazıcı erişim kapağını yükseklik ayarlama tırnağının arkasına koyun.

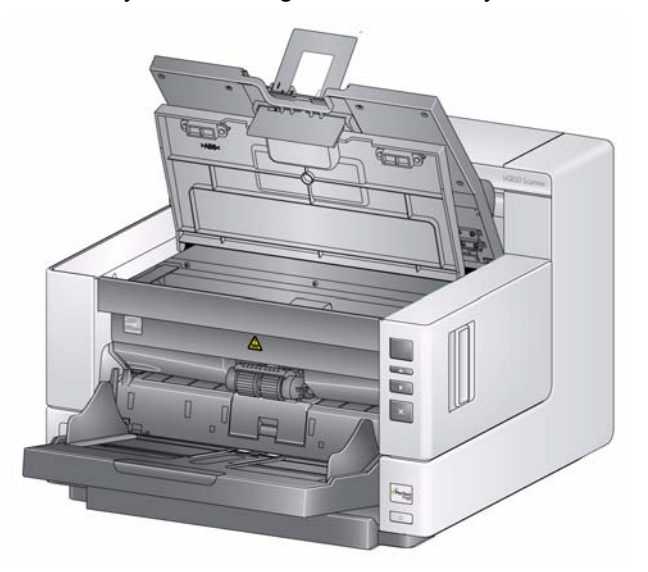

3. Besleme modülü serbest bırakma topuzunu döndürün ve besleme modülünü serbest bırakın.

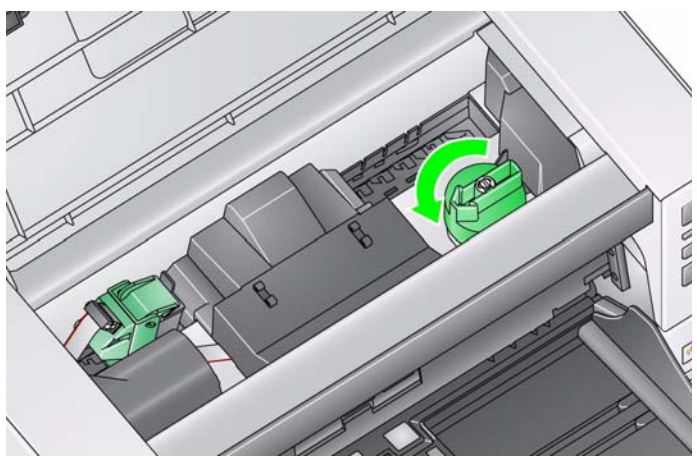

- 4. Yalnızca besleme modülünü değiştiriyorsanız, Adım 11'e gidin. Lastikleri değiştiriyorsanız, Adım 5 ile devam edin.
- 5. Tek elinizle alt yuvayı tutarken diğer elinizle de (her iki yandaki) kilitleme tırnaklarına basın. Üst yuvayı yukarı doğru, silindirlerden uzaklaşacak şekilde çekin.

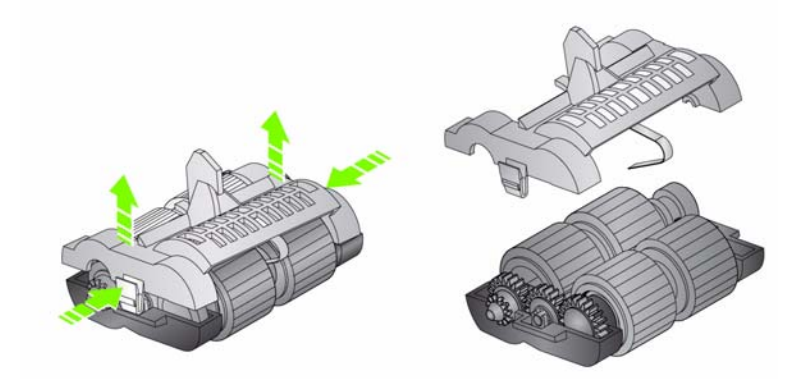

- 6. Her iki merkez düzeneği de çıkarın.
- 7. Her lastiği kaydırarak merkez düzenekten çıkarıp değiştirin.

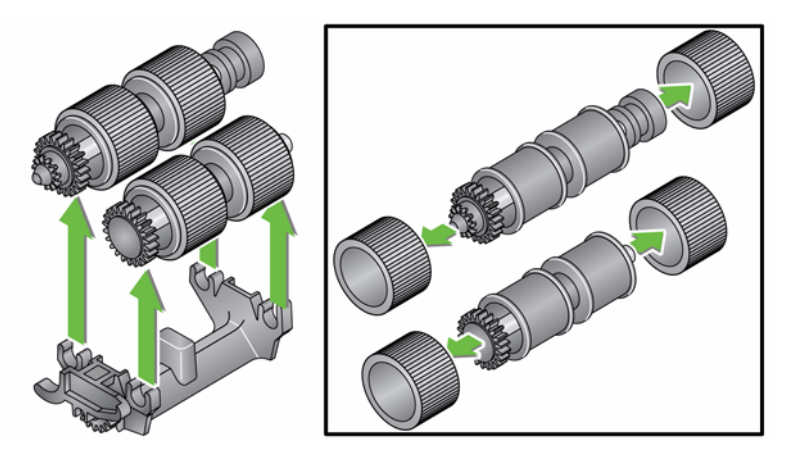

8. Her lastiği merkez düzeneğin üzerine doğru hafifçe çekerek takın. Lastiklerin özel bir yönde takılmasına gerek yoktur.

*ÖNEMLİ: Lastiği fazla esnetmeyin; yırtılabilir.*

9. Alt besleme modülü muhafazasındaki merkez düzenekleri tek tek değiştirin ve üst yuvadaki tırnaklarla alt yuvadaki yuvadaki küçük yuvalarla hizalayın.

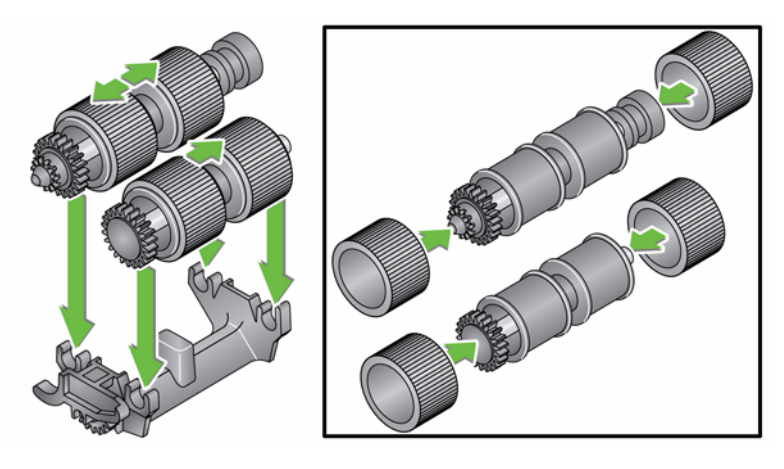

- 10. Yerlerine oturana kadar üst ve alt muhafazayı birbirine bastırın.
- 11. Besleme modülünün sol tarafındaki pini çubuk (1) ile takın; üst tırnağı yuvayla (2) hizalayın; besleme modülünün sağındaki pini çubuk (3) ile hizalayın ve besleme modülünü yeniden takmak için yeşil besleme modülü serbest bırakma topuzunu (4) çevirin. Besleme modülünün yerine tam oturduğundan ve takıldıktan sonra serbest bir şekilde hareket ettiğinden emin olun.

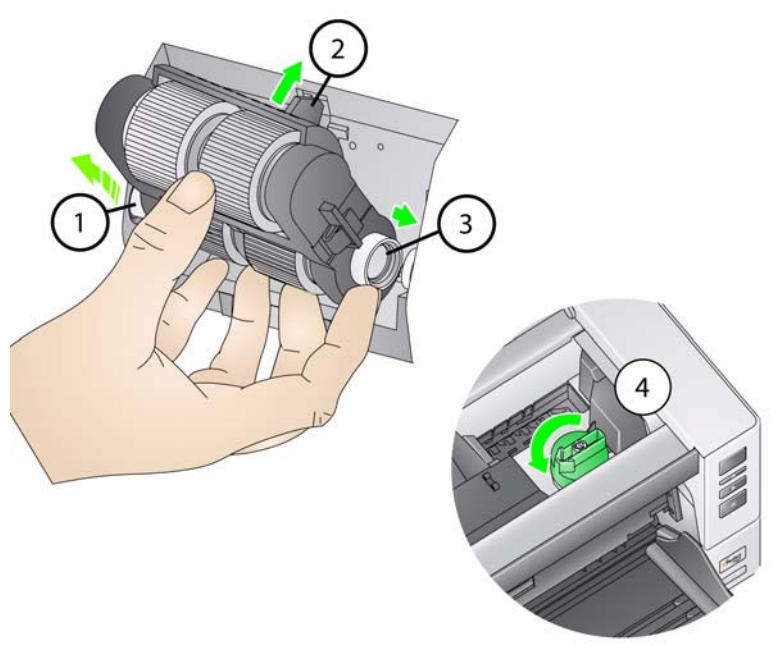

- 12. Tarayıcı kapağını ve yazıcı erişim kapağını kapatın.
- 13. Çıkış tepsisini yeniden takın.

## **Ayırma silindiri veya ayırma silindiri lastiklerini değiştirme**

- 1. Tarayıcı kapağını açın.
- 2. Ayırma silindiri kapağını ileri doğru çekin ve ayırma silindirini çıkarın.

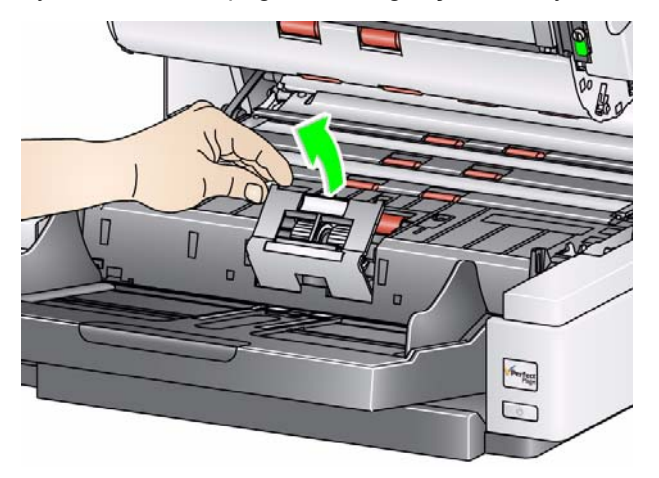

NOT: Ayırma silindiri kapağı yaylıdır. Ayırma silindirini çıkarana kadar ayırma silindiri kapağını geride tutun, ardından silindir kapağını dikkatli bir şekilde yerine geri yerleştirin.

Ayırma silindirini değiştirmek istiyorsanız Adım 3 ve 4'ü uygulayın. Ayırma silindiri lastiklerini değiştirmek istiyorsanız, Adım 5'e geçin.

3. Yeni ayırma silindirini takın. Ayırma silindirindeki yuvaları tutucularla hizaladığınızdan emin olun.

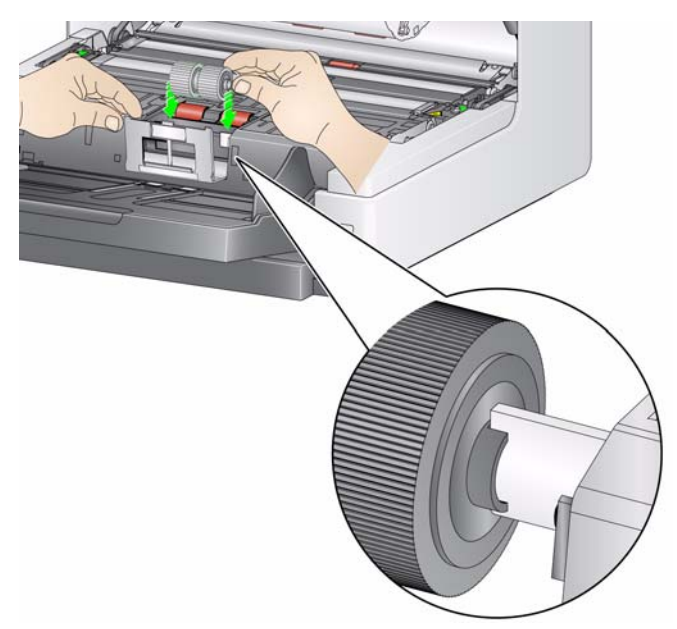

4. Ayırma silindiri kapağını yerine geri dönmesi için serbest bırakın ve tarayıcı kapağını kapatın.

Lastikleri değiştirmek için:

- 5. Her lastiği kaydırarak merkez düzenekten çıkarıp değiştirin.
- 6. Her lastiği merkez düzeneğin üzerine doğru hafifçe çekerek takın. *ÖNEMLİ: Lastiği fazla esnetmeyin; yırtılabilir.*
- 7. Ayırma silindirini yerine geri takın. Ayırma silindirindeki yuvaları tutucularla hizaladığınızdan emin olun.
- 8. Ayırma silindiri tutucusunu aşağı indirip yerine geri bırakın.
- 9. Tarayıcı kapağını kapatın.

Çok beslemeli belgelerin sıklığı arttığında ön ayırma parçasını değiştirin.

- 1. Tarayıcı kapağını açın.
- 2. Ön ayırma parçasını, parçayı konumundan yukarı ve dışarı kaldırarak çıkarın.
	- NOT: Ön ayırma parçası yerine tam oturur, bu yüzden çıkarmak için biraz güç kullanmak gerekebilir.

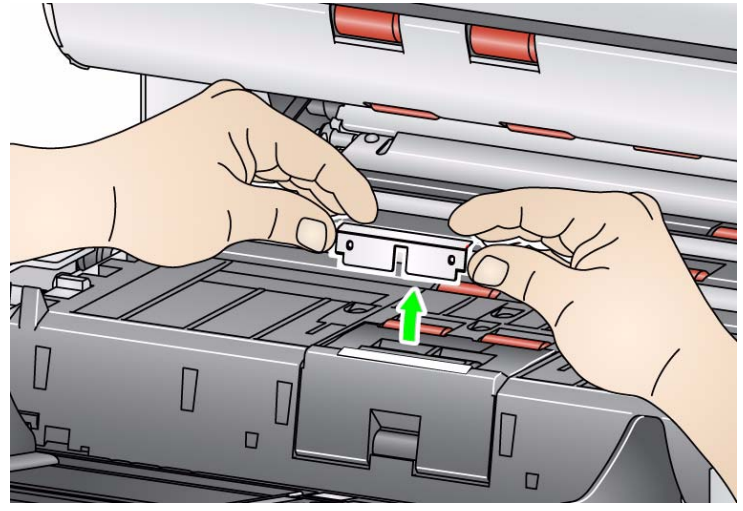

- 3. Yeni ön ayırma parçasını takın. Yerine oturduğundan emin olun.
- 4. Tarayıcı kapağını kapatın.

# **Ön ayırma parçasını değiştirme**

## **Görüntüleme kılavuzlarını değiştirme**

Görüntüleme kılavuzları, ciddi şekilde çizildiğinde ve resimde kusurlar oluştuğunda değiştirilmelidir.

- NOT: Görüntüleme kılavuzlarını, kılavuzlarda parmak izi bırakmayacak şekilde dikkatle tutun.
- 1. Tarayıcı kapağını açın.
- 2. Alt görüntüleme kılavuzunun her iki ucundaki vidayı döndürün ve yerinden çıkarın.

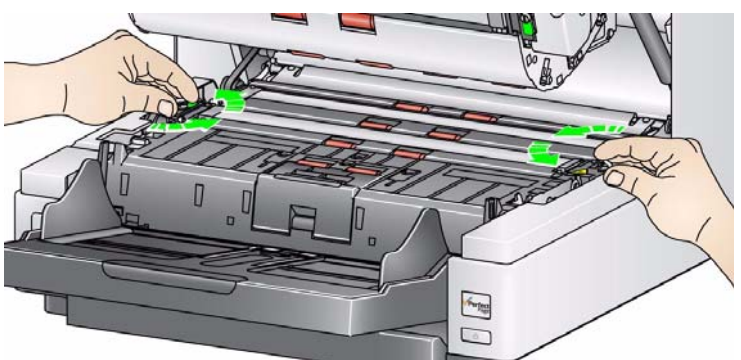

- 3. Yeni görüntüleme kılavuzunu takın ve görüntüleme kılavuzunu sabitlemek için vidaları döndürün.
- 4. Üst görüntüleme kılavuzunu değiştirmek için Adım 2 ve 3'ü tekrarlayın.
- 5. Tarayıcı kapağını kapatın.

Nadiren de olsa Çevrilebilir Beyaz Arka Plan şeridini/şeritlerini değiştirmeniz gerektiğinde, aşağıdaki prosedürleri takip edin.

- 1. Tarayıcı kapağını açın.
- 2. Alt arka plan şeridinin her iki ucundaki vidayı döndürün ve yerinden çıkarın.

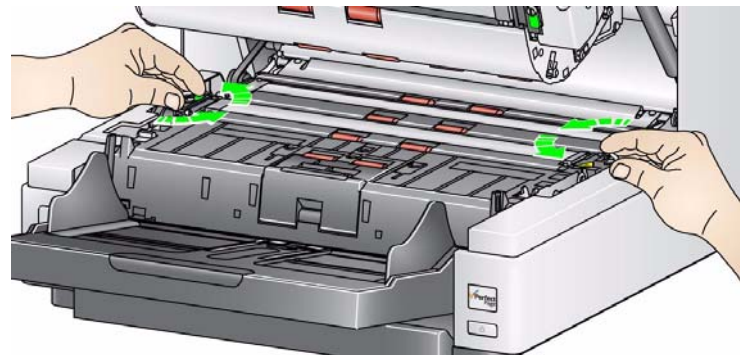

- 3. Arka plan şerit konektörünün bağlantısını kesin.
- 4. Yeni arka plan şeridi konektörünü kabloyla bağlayın. Yerine tam oturduğundan emin olun.
- 5. Yeni arka plan şeridini takın ve şeridin yerinden oynamaması için her iki vidayı da sıkın.
- 6. Üst arka plan şeridini değiştirmek için 2 5 arası adımları tekrarlayın.
- 7. Tarayıcı kapağını kapatın.

## **Çevrilebilir Beyaz Arka Plan şeridini/şeritlerini değiştirme**

# **Malzemeler ve sarf malzemeleri**

Malzeme siparişi vermek için tarayıcınızın tedarikçisiyle iletişime geçin veya şu siteyi ziyaret edin: www.scannerstore.kodak.com.

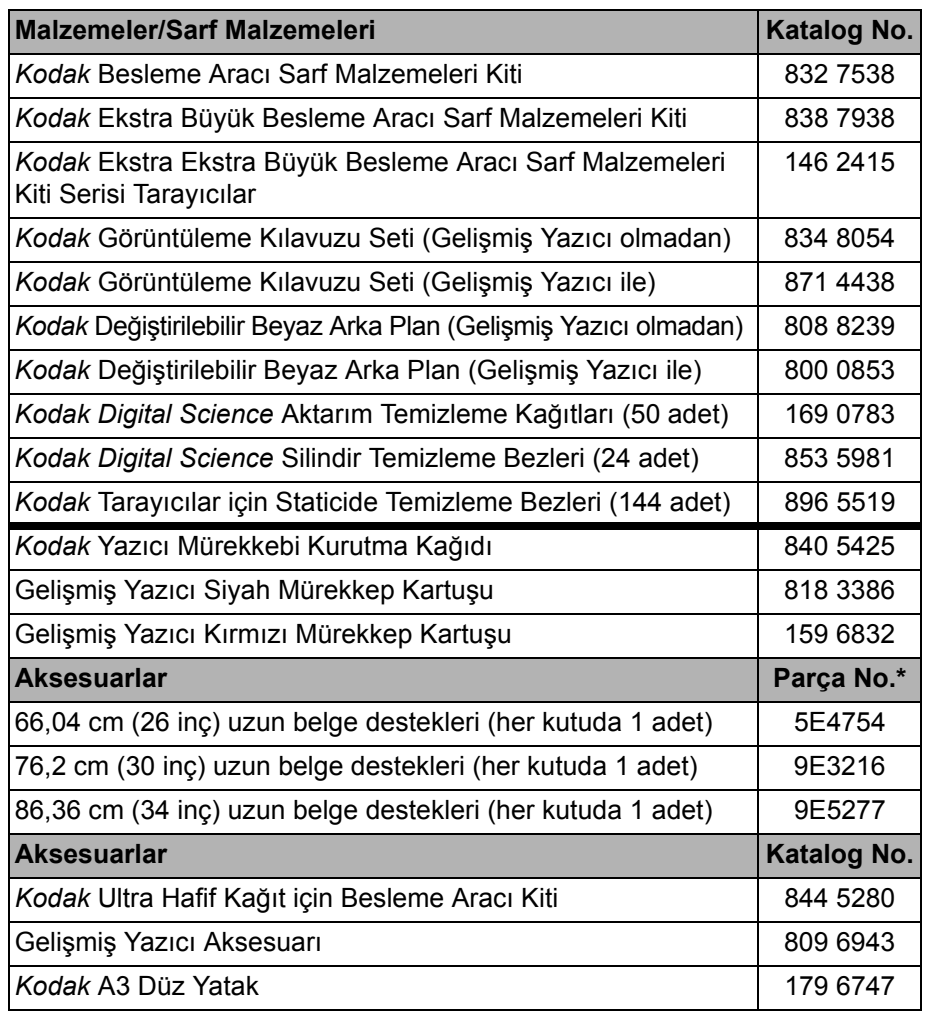

NOT: Öğe ve katalog numaraları değişebilir. Malzemelerin ve sarf malzemelerinin en güncel fiyat listesi için şu siteyi ziyaret edin: www.kodak.com/go/scannersupplies.

\*Bu parçalar Parça Servislerinden sipariş edilmelidir. Birleşik Devletler için telefon: 1-800-431-7278.

# İçindekiler<br>

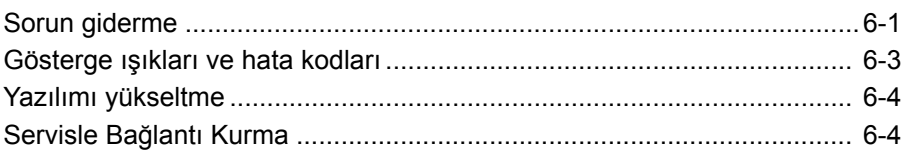

**Sorun giderme** *Kodak* i4000 Plus Serisi Tarayıcıyı kullanırken karşılaşabileceğiniz sorunların olası çözümleri için aşağıdaki tabloyu kılavuz olarak kullanabilirsiniz.

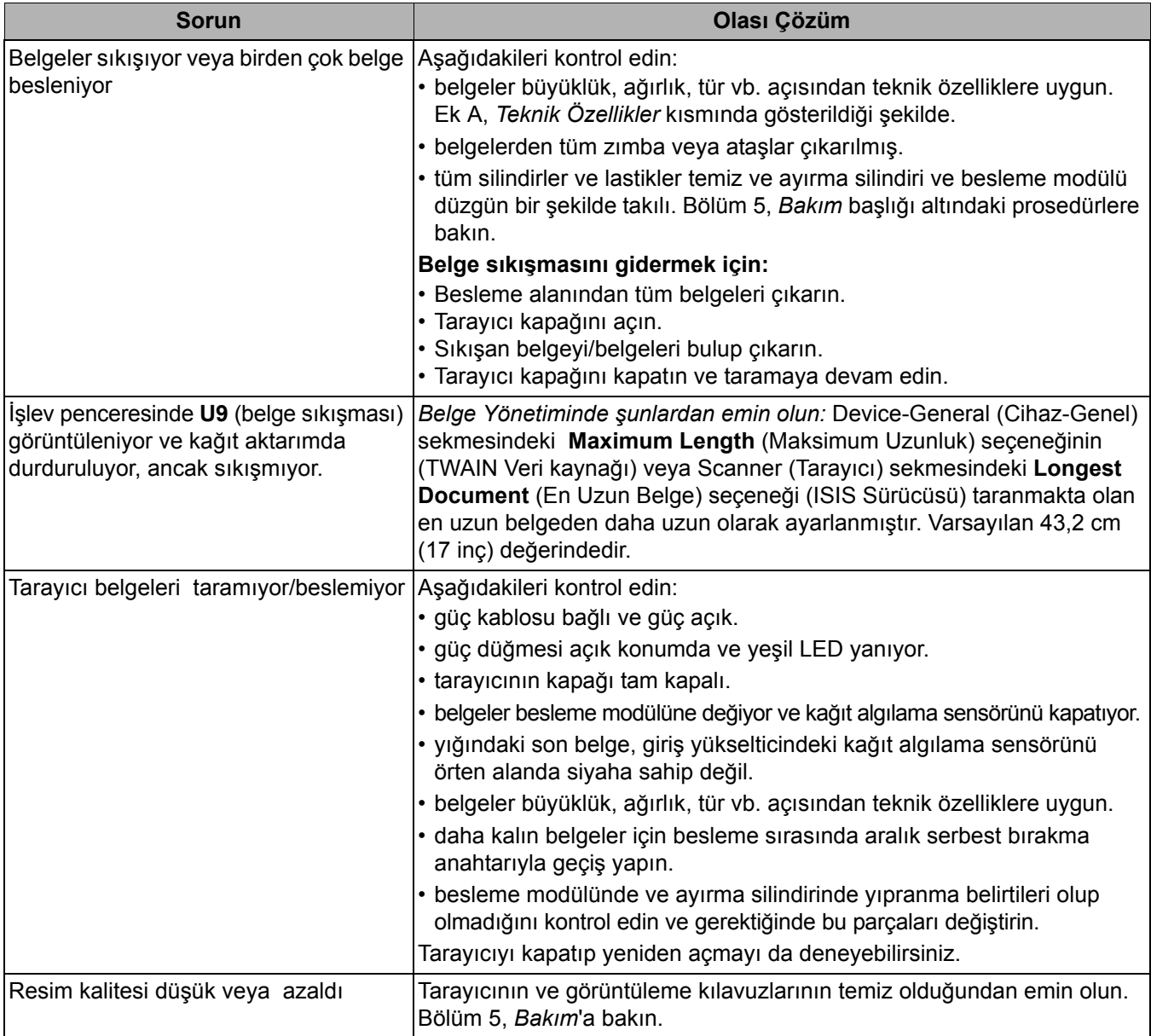

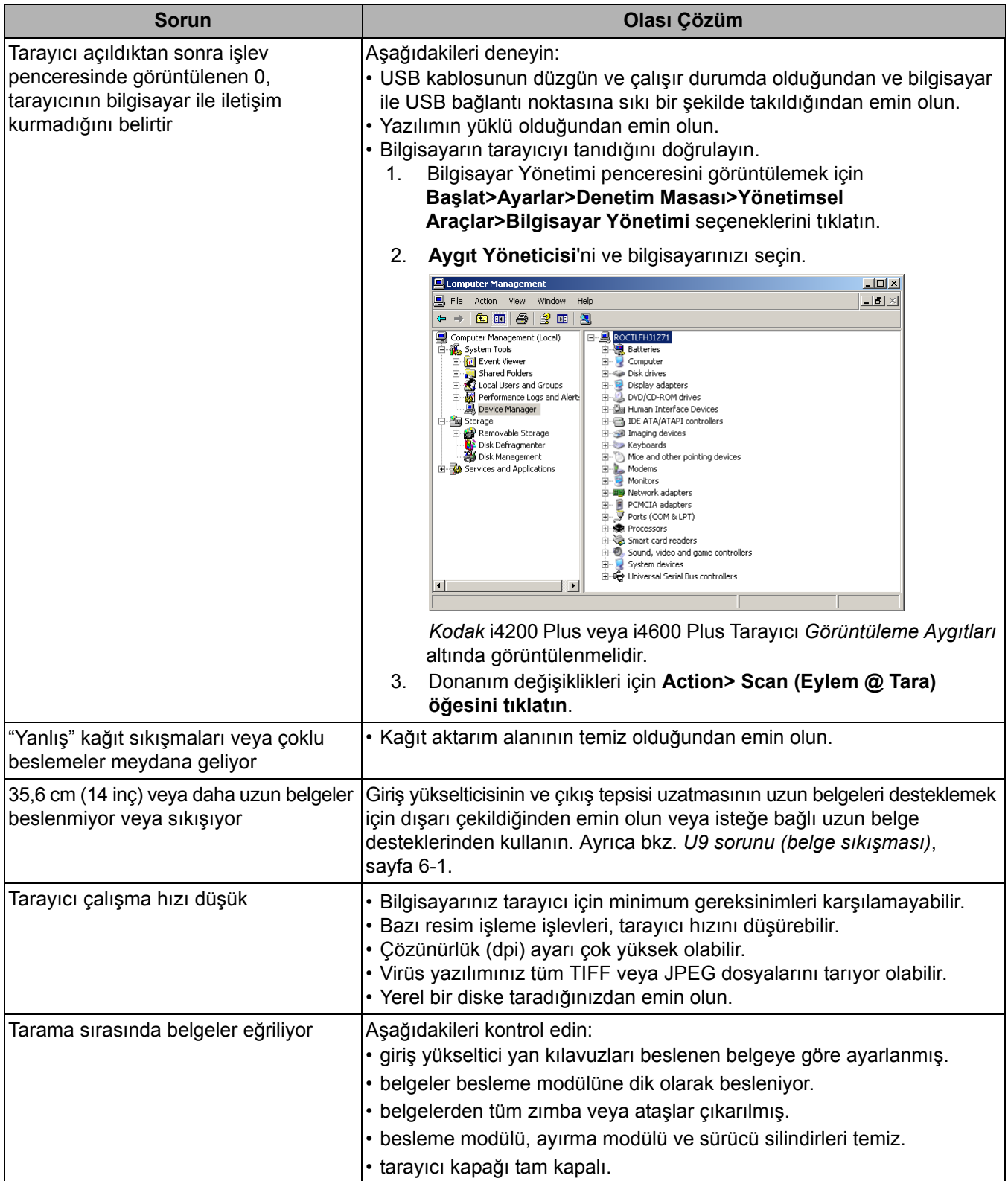

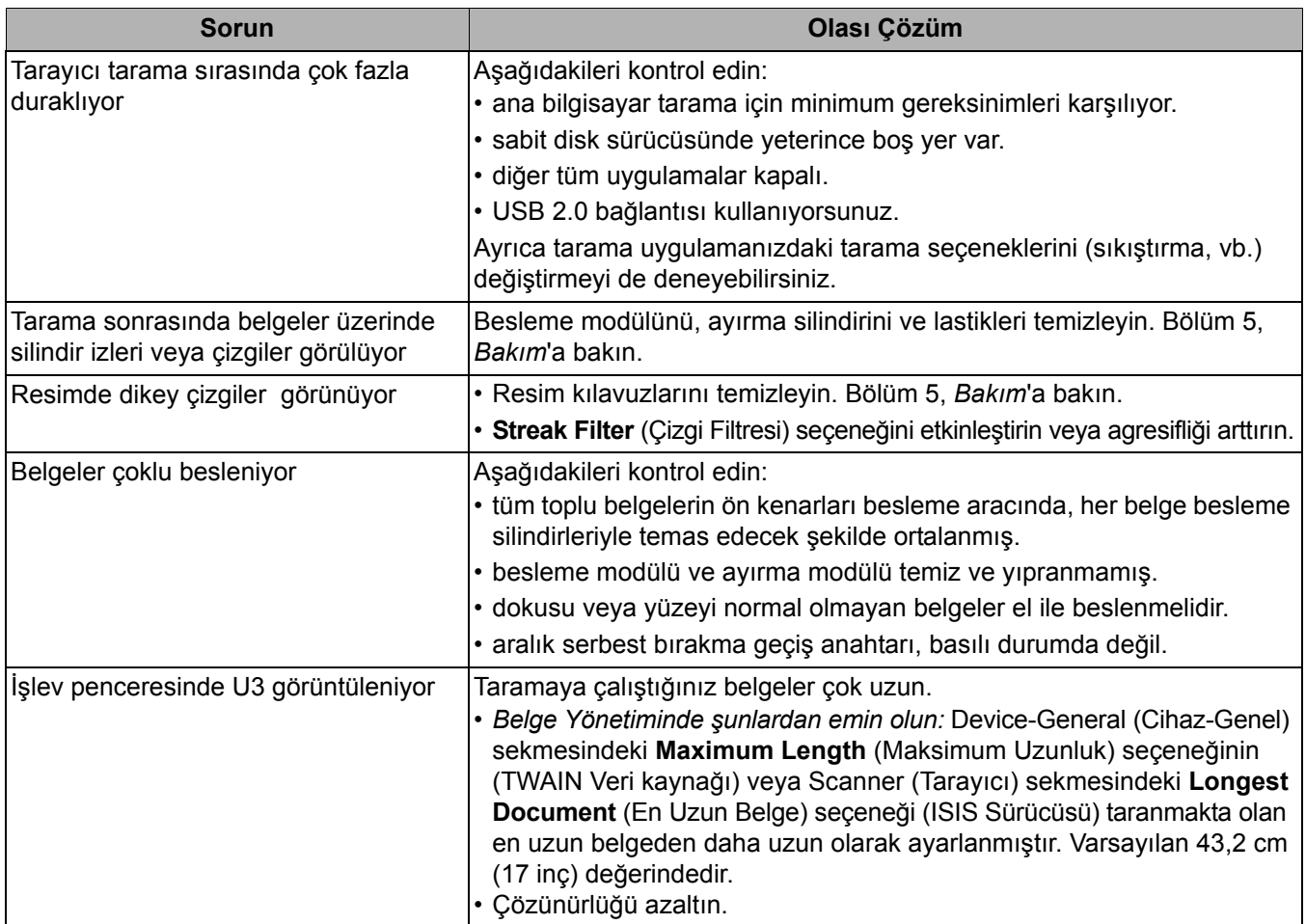

# **Gösterge ışıkları ve hata kodları**

**Sürekli yeşil**: Tarayıcı, tarıyor.

**Hızlı yanıp sönen yeşil**: Operatör eylemi bekleniyor.

**Yavaş yanıp sönen yeşil**: Tarayıcı, güç tasarrufu modunda.

**Sabit kırmızı**: tarayıcı kapağının açık olması gibi, tarayıcıyla ilgili bir hata olduğunu gösterir.

**Sabit kırmızı ve ardından yeşil**: tarayıcı açılmaktadır.

Tarayıcı açıldıktan sonra, kırmızı ve yeşil gösterge ışıkları yanıp söner. Yaklaşık 12 saniye sonra, her iki ışık da söner. Yeşil gösterge ışığı tekrar yandığında ve işlev penceresinde "**1**" görüntülendiğinde, tarayıcı taramaya başlamak için hazırdır. Bununla birlikte, ana bilgisayarın tarayıcıyı algılaması için birkaç saniye gerekebilir.

**Azalan çubuk**: Tarayıcı operatör eylemi için beklerken, işlev penceresinde mavi bir çubuk yukarıdan aşağıya kademe kademe azalır.

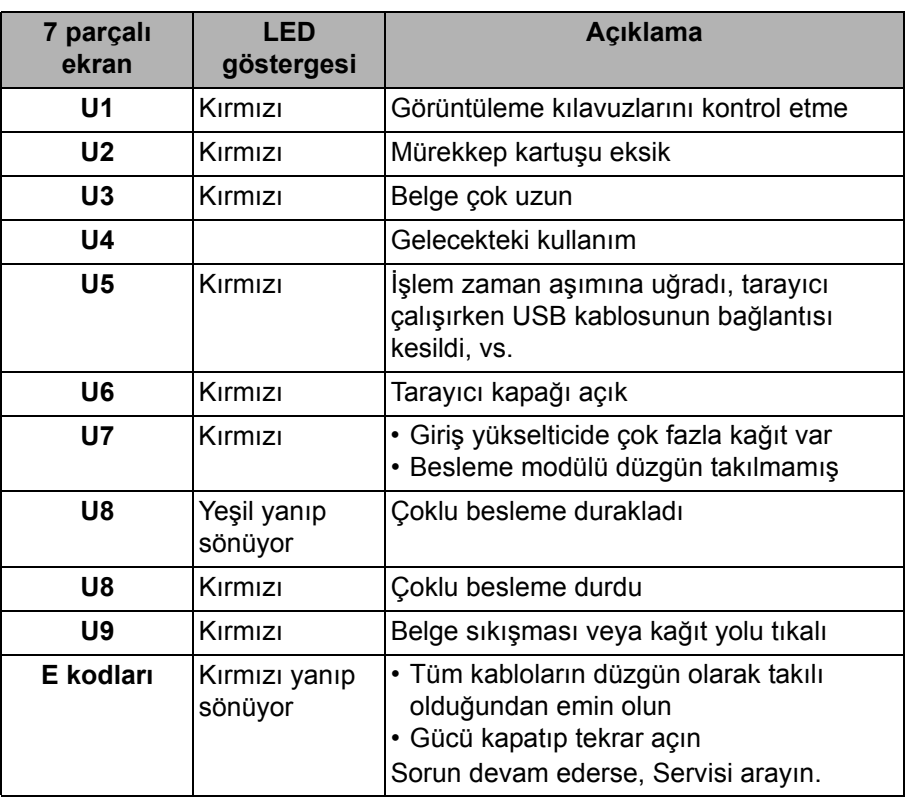

**Göstergeler** — Aşağıda 7 parçalı ekranın ve LED göstergelerinin bir listesi verilmiştir.

Yazılımı yükseltme Kodak, sorunları gidermek ve yeni özellikler eklemek için sürücüleri ve ürün yazılımlarını sık sık günceller. Hata kodları alıyorsanız (**E**x), Servisle iletişime geçmeden önce, güncelleme yaparak en son sürücüyü edinmelisiniz. Git: www.Kodak.com/go/disupport, **i4000 Plus Software and Drivers** (i4000 Plus Yazılım ve Sürücüler) kısmına erişin ve en son yükseltmeleri indirin.

# **Servisle Bağlantı Kurma**

- 1. Ülkenizdeki en güncel telefon numarasını almak için www.Kodak.com/go/disupport adresini ziyaret edin.
- 2. Ararken lütfen şu bilgileri hazır bulundurun:
	- Sorununuzun açıklaması.
	- Tarayıcı modeli ve seri numarası.
	- Bilgisayar yapılandırması.
	- Kullandığınız tarama uygulaması.

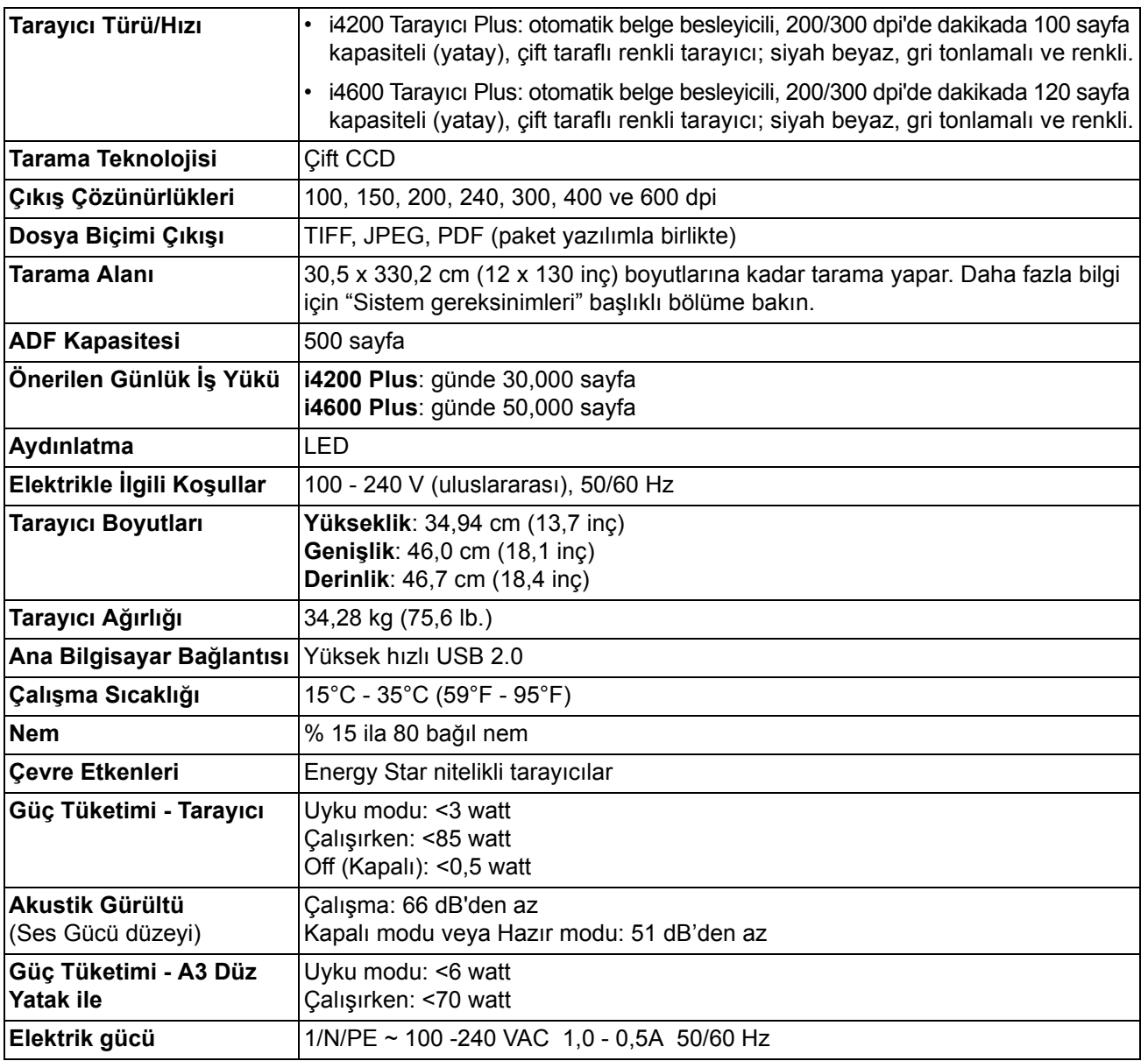

**Sistem gereksinimleri** Aşağıda, *Kodak* i4000 Plus Serisi Tarayıcıları çalıştırmak için önerilen sistem yapılandırması verilmiştir.

- PC: Intel Core i5, 3 GHz veya üzeri
- USB 2.0 yüksek hızlı bağlantı noktası
- 3 GB RAM veya üzeri
- Desteklenen işletim sistemleri:
	- Microsoft Windows XP (Home ve Professional); SP2 ve üzeri
	- Microsoft Windows XP Professional x64 Sürümü; SP2 ve üzeri
	- Microsoft Windows Vista; SP1 ve üzeri
	- Microsoft Windows Server x64 Sürümü
	- Microsoft Windows 7 (Home ve Professional)
	- Microsoft Windows 7 x64 Sürümü (Home ve Professional)
	- Microsoft Windows 8 32 bit ve 64 bit

## **Ekli Sürücüler:**

• Windows işletim sistemleri: TWAIN, ISIS, WIA

*Kodak* Tarayıcı satın aldığınız için tebrik ederiz. *Kodak* Tarayıcılar, son kullanıcılara en üst düzey performans ve güvenilirlik sağlamak üzere tasarlanmıştır. Tüm *Kodak* Tarayıcılar aşağıdaki Sınırlı Garanti kapsamındadır.

## *Kodak* **Tarayıcılar İçin Sınırlı Garanti**

Eastman *Kodak* Company, Kodak tarafından veya yetkili Kodak dağıtım kanalları aracılığıyla dağıtımı yapılan Kodak Tarayıcılar (yedek parçalar ve sarf malzemeleri hariç) için aşağıdaki Sınırlı Garantiyi sağlar:

Kodak*, Kodak* Tarayıcının satın alındığı tarihten itibaren Ürün için geçerli Sınırlı Garanti süresince, malzeme ve işçilik açısından kusursuz olacağını ve söz konusu Kodak Tarayıcı için geçerli performans özelliklerini karşılayacağını garanti eder.

Tüm *Kodak* Tarayıcılar, aşağıda açıklanan Garanti Dışında Kalma Koşullarına tabidir. Kusurlu olduğu veya ürün özelliklerini karşılamadığı belirlenen *Kodak*Tarayıcı, Kodak'ın tercih ettiğine göre onarılır veya yenisiyle değiştirilir.

Müşteriler, (800) 822-1414 numaralı telefonu arayarak veya www.Kodak.com/go/disupport sitesini ziyaret ederek ya da *Kodak* Tarayıcının paketinden çıkan Sınırlı Garanti Özeti Kartını inceleyerek, satın aldıkları *Kodak* Tarayıcıların Sınırlı Garanti süresini öğrenebilirler.

Garanti servisine uygunluğun kanıtlanması için satış belgesi gereklidir.

### **Garanti istisnaları**

Kodak'ın Sınırlı Garantisi, satın alındıktan sonra şunların da aralarında bulunduğu örneğin beklenmedik bir kaza, mücbir sebep veya nakliye gibi nedenlerle fiziksel zarar gören *Kodak* Tarayıcılar için geçerli değildir: (a) örneğin nakliyeden önce nakliye kilidini yerine takmama veya kullanımdan önce nakliye kilidini çıkarmama dahil olmak üzere, Tarayıcıyı garanti hizmetinden yararlanmak üzere Kodak'a geri göndermek için Kodak'ın o sırada geçerli olan Paketleme ve Nakliye Kurallarına uygun olarak düzgün şekilde paketlememe ve göndermemeden kaynaklanan durumlar; (b) kullanıcı kurulumu, sistem tümleşmesi, programlama, kullanıcı işletim sistemlerinin veya uygulama yazılımlarının yeniden kurulumu, sistem mühendisliği, yer değiştirme, verilerin yeniden oluşturulması, ürünün veya herhangi bir bileşeninin çıkarılmasından (konektörün, kapağın, camın, pimlerin veya mührün kırılması dahil) kaynaklanan durumlar; (c) Kodak tarafından veya Kodak'ın yetkili hizmet sağlayıcısı tarafından gerçekleştirilmeyen servis, değiştirme veya onarım işlemlerinden ya da kurcalamadan veya taklit veya başka Kodak olmayan bileşenlerin, aksamların, aksesuarların veya modüllerin kullanılmasından kaynaklanan durumlar; (d) Kodak tarafından onaylanmamış temizleme maddelerinin kullanımı veya önerilen prosedürlere veya özelliklere aykırı kullanım dahil olmak üzere yanlış kullanım, mantıksız kullanım veya bakım, kötüye kullanım, kullanıcı hatası, düzgün denetim veya bakım sağlanmamasından kaynaklanan durumlar; (e) ortam koşullarından (aşırı sıcak ortamlar veya başka uygun olmayan fiziksel çalıştırma ortamları gibi), aşınmadan, lekelenmeden, ürünün dışındaki elektrik çalışmasından veya elektrostatik boşalma (ESD) koruması sağlanmamasından kaynaklanan durumlar; (f) ürünle ilgili çıkan ürün yazılımı güncelleştirmelerinin veya sürümlerinin yüklenmemesinden kaynaklanan durumlar ve (g) zaman zaman www.Kodak.com/go/disupport adresinde yayımlanan veya (800) 822-1414 numaralı telefonu arayarak öğrenebileceğiniz diğer ek garanti dışında kalma koşulları.

Kodak Amerika Birleşik Devletleri dışındaki ülkelerden satın alınan ürünlere Sınırlı Garanti vermez. Yabancı dağıtım kanallarından ürün satın alanlar, garantiyi (varsa) satın aldıkları ilk kaynaktan talep etmelidir.

Kodak üçüncü taraf üreticinin ürününün, bilgisayar sisteminin veya başka bir elektronik cihazının bir parçası olarak satın alınan ürünlere Sınırlı Garanti vermez.

Bu ürünlerin her türlü garantisi, OEM (Orijinal Ekipman Üreticisi) tarafından, o üreticiye ait ürünün veya sistemin bir parçası olarak verilir.

Değiştirilen ürünün, kusurlu ürünle ilgili Sınırlı Garanti süresinin, ne kadar uzun olursa olsun, kalan süre kadar veya otuz (30) gün kapsam dahilinde olacağı kabul edilir.

### **Kurulum Uyarısı ve Garanti Reddi**

KODAK, BU ÜRÜNÜN SATIŞI, KURULUMU, KULLANIMI, SERVİSİ VEYA UYGUN OLMAYAN KULLANIMINDAN KAYNAKLANAN NETİCE KABİLİNDEN VEYA ARIZİ HİÇBİR HASARIN, NEDENİ NE OLURSA OLSUN, SORUMLULUĞUNU KABUL ETMEYECEKTİR. KODAK'IN SORUMLU OLMAYACAĞI BU TÜR HASARLAR, GELİR VEYA KAR KAYBI, VERİ KAYBI, İŞ KESİNTİSİ MALİYETLERİ, ÜRÜNÜN KULLANIMINDA KAYIP, ALTERNATİF OLARAK KULLANILAN HER TÜRLÜ ÜRÜNÜN, TESİSİN VEYA SERVİSİN MALİYETİ YA DA MÜŞTERİLERİN BU TÜR HASARLAR NEDENİYLE HAK TALEPLERİNİ KAPSAR, ANCAK BUNLARLA SINIRLI DEĞİLDİR.

Bu ekin diğer kısımlarıyla Sınırlı Garanti arasında bir çelişki ortaya çıkarsa, Sınırlı Garanti'nin hükümleri geçerlidir.

# **Sınırlı Garanti hizmeti alma**

*Kodak* Tarayıcılar, paketten çıkarma, ayar, kurulum ve çalıştırma bilgileriyle birlikte sağlanır. Kullanım Kılavuzu dikkatli okunduğu takdirde, kullanıcının ürünle ilgili doğru kurulum, çalıştırma ve bakım konusundaki teknik sorularının çoğuna yanıt bulunacaktır. Ancak ek teknik destek gerekirse web sitemizi ziyaret edebilirsiniz: www.Kodak.com/go/disupport veya şu numarayı arayabilirsiniz:

### Kodak Yanıt Merkezi: **(800) 822-1414**

Yanıt Merkezi Pazartesi – Cuma (Kodak tatil günleri hariç) 08:00 ile 17:00 EST arasında çalışmaktadır.

Merkezi aramadan önce, müşteri *Kodak* Tarayıcının model numarasını, parça numarasını, seri numarasını ve satın alma makbuzunu yanında bulundurmalıdır. Uygun müşteri sorunu açıklamaya da hazırlanmalıdır.

Yanıt Merkezi personeli son kullanıcının sorununun çözümüne telefondan yardımcı olacaktır. Son kullanıcıdan bazı basit, otomatik tanı testleri çalıştırması, çıkan durum ve hata kodu mesajlarını bildirmesi istenebilir. Bu yolla, Yanıt Merkezi sorunun *Kodak* Tarayıcıda mı yoksa başka bir bileşende mi olduğunu ve sorunu telefonda çözmenin mümkün olup olmadığını belirlemesine yardımcı olacaktır. Yanıt Merkezi Sınırlı Garanti veya satın alınan Bakım Sözleşmesi kapsamına giren bir donanım sorunu belirlerse, gerektiği gibi bir Ürün İade Onay Numarası (RMA) atanacak, bir servis talebi açılacak ve onarım ya da değiştirme prosedürleri uygulanacaktır.

### **Ambalajlama ve sevkiyat kuralları**

Satın alan, tüm garanti iadelerini, ürünün sevkiyatta hasar görmesini önleyecek eksiksiz korumayı garantileyen bir yöntemle göndermelidir. Aksi halde *Kodak* Tarayıcı garantisi geçerliliğini yitirir. Kodak satın alana orijinal kutuyu ve ambalaj malzemelerini depolama ve sevkiyat için saklamasını tavsiye eder. Kodak sevkiyat hasarlarıyla ilgili sorunlardan sorumlu değildir. Müşteri, yalnızca *Kodak* Tarayıcıyı iade etmelidir. Sevkiyat öncesinde, satın alan tüm "eklentileri" (adaptörler, kablolar, yazılım, kılavuzlar vb.) çıkarıp saklamalıdır. Kodak, bu öğelerle ilgili hiçbir sorumluluk üstlenmez ve bunlar onarılan veya değiştirilen *Kodak* Tarayıcı ile birlikte müşteriye gönderilmez. Tüm ürünler, Kodak'a, orijinal sevkiyat kutusu veya iade edilen birimlerin onaylı ambalaj kutusu içinde iade edilmelidir. Müşteri, *Kodak* Tarayıcıyı göndermeden önce nakliye kilidini takmalıdır. Orijinal ambalaj mevcut değilse, parça numaraları ve yedek ambalaj sipariş bilgileri için (800) 822-1414 numaralı telefondan Kodak Yanıt Merkezi'ni arayın.

## **İade prosedürü**

Bu Sınırlı Garanti kapsamındaki *Kodak* Tarayıcılarla ilgili hizmet almak isteyen uygun müşterilerin, (800) 822-1414 numaralı telefonu arayarak Malzeme İadesi Onay numarası ("RMA") almaları ve RMA numarası verildikten sonra on (10) işgünü içinde *Kodak* Tarayıcıyı RMA'da belirtilen adrese, riski ve masrafları son kullanıcıya ait olacak şekilde Kodak'ın geçerli Paketleme ve Nakliye Kuralları çerçevesinde göndermeleri gerekir.

Kodak'ın değiştirdiği tüm kusurlu ürünler veya parçalar Kodak'ın mülkiyetine geçer.

### **Müşterinin sorumluluğu**

UYGUN MÜŞTERİ, SERVİS TALEP EDEREK, SINIRLI GARANTİNİN KOŞULLARINI, GARANTİ REDDİ VE SORUMLULUK SINIRLAMALARI HÜKÜMLERİ DAHİL OLMAK ÜZERE KABUL EDER. SON KULLANICI, SERVİS TALEP ETMEDEN ÖNCE, HASAR GÖREBİLECEK VEYA KAYBOLABİLECEK TÜM VERİLERİ YA DA DOSYALARI YEDEKLEMELİDİR. KODAK KAYBOLAN VEYA HASAR GÖREN VERİLERDEN VE DOSYALARDAN HİÇBİR KOŞULDA SORUMLU DEĞİLDİR.

### **Garanti Servisi açıklamaları**

Eastman Kodak Company (Kodak), Sınırlı Garantisini desteklemek ve *Kodak* Tarayıcının kullanımına ve bakımına yardımcı olmak üzere birtakım hizmet programları sunmaktadır ("Hizmet Yöntemleri"). *Kodak* Tarayıcı önemli bir yatırımdır. *Kodak Tarayıcılar, rekabet gücünü korumak için gerekli verimliliği sağlar.* Bu verimliliğin aniden kaybedilmesi, geçici bile olsa, taahhütlerin yerine getirilmesini çok olumsuz bir biçimde etkileyebilir. İş kesintisi yalnızca onarım maliyeti anlamında değil, zaman kaybı anlamında çok pahalıya mal olabilir. Bu sorunların etkisini hafifletmeye yardımcı olmak için, Kodak, ürünün türüne göre, Sınırlı Garantisinin kapsamında servis sağlarken, aşağıda listesi verilen servis yöntemlerinden birini kullanabilir.

Belirli *Kodak* Tarayıcıların paketinde Sınırlı Garanti Kayıt kartı ve Sınırlı Garanti Özeti kartı bulunmaktadır. Sınırlı Garanti Özeti kartı modele özgüdür. Sınırlı Garanti Özeti kartı model numarası ve Sınırlı Garanti gibi önemli garanti bilgilerini içerir. *Kodak* Tarayıcıya özel kullanılabilir Hizmet Yöntemlerini belirlemek için Sınırlı Garanti Özeti kartına bakın.

Sınırlı Garanti Kayıt kartını veya Sınırlı Garanti Özeti kartını bulamazsanız, güncel garanti ve hizmet programı bilgileri ve sınırlamaları gibi ürünle ilgili ek bilgiler almak için www.Kodak.com/go/disupport adresini ziyaret edin veya (800) 822-1414 numaralı telefonu arayın.

Servis gecikmelerini önlemek için, Kodak son kullanıcılara ekteki Sınırlı Garanti Tescili kartını ilk fırsatta doldurup göndermelerini önemle tavsiye eder. Sınırlı Garanti Kayıt kartını bulamazsanız, www.Kodak.com/go/disupport adresine çevrimiçi olarak veya (800) 822-1414 numaralı telefonu arayarak kayıt yaptırabilirsiniz.

Kodak, *Kodak* Tarayıcının kullanımına ve bakımına yardımcı olması için satın alınabilen çeşitli hizmet programları da sağlamaktadır.

Kodak müşterilerine kalite, performans, güvenilirlik ve Sınırlı Garanti kapsamında servis sağlamayı amaç edinmiştir.

Yedek parça ve sarf malzemelerinin ürün imalatı sona erdikten sonra en az 5 yıl süreyle bulunacağını bekliyoruz.

# **Yerinde servis**

Yanıt Merkezi söz konusu *Kodak* Tarayıcıda donanım sorunu olduğunu doğrularsa, servis çağrısı açılır ve kaydedilir. ABD'de kırk sekiz (48) eyalette ve Alaska ve Hawaii'nin belirli bölgelerinde, Saha Mühendisinin tarayıcıya erişimini kısıtlayan güvenlik gereksinimleri veya fiziksel gereksinimler yoksa, onarım hizmetini sunmak için ürünün bulunduğu yere bir Kodak Saha Mühendisi gönderilir. Servis bölgeleriyle ilgili ek bilgi için şu adresteki web sitemizi ziyaret edin: www.Kodak.com/go/docimaging. Yerinde Servis, Pazartesi'den Cuma'ya kadar, yerel saatle 08:00 ile 17:00 arasında verilir (Kodak tatil günleri hariç).

# **AUR**

AUR, endüstrinin en kolay ve en kapsamlı servis sunularından biri olabilir. Beklenmedik bir ürün arızası olursa, belirli *Kodak* Tarayıcıların uygun kullanıcıları için Kodak ürünü iki işgünü içinde değiştirir.

AUR, arızalı veya hasarlı *Kodak*Tarayıcı için önceden değiştirme olanağı sunar. AUR'den yararlanmaya hak kazanmak için, uygun müşteriler bir RMA numarası alıp Acil Yenileme Sözleşmesi imzalar ve yenilenen ürünün teminatı olarak bir kredi kartı numarası verir. Yenileme ürününün durumunu incelemek gerektiğinde RMA numarası hazır bulundurulmalıdır. Uygun müşteriye yenileme ürününün gönderileceği adres sorulur. Uygun müşteriye arızalı ürünle ilgili ambalajlama ve sevkiyat yönergeleri de fakslanır. Bunun ardından, uygun müşteri, servis çağrısı açıldıktan ve Kodak imzalı sözleşmeyi aldıktan sonra 2 iş günü içinde yenileme ürününü alır. Son kullanıcı yenileme ürününü aldıktan veya yenileme ürününün liste fiyatı son kullanıcının kredi kartına işlendikten sonra on (10) gün içinde arızalı ürün Kodak'a ulaştırılmalıdır. Yenilenen Görüntüleme Ürününün sevkiyatında nakliye masrafları ve firma tercihi Kodak'a aittir. Kodak'ın direktiflerine ve nakliyeci tercihine göre yapılmayan sevkiyatlar Sınırlı Garanti'yi geçersiz kılabilir.

Ürünü Kodak'a iade etmeden önce, Sınırlı Garanti kapsamına girmeyen tüm isteğe bağlı bileşenleri ve aksesuarları (güç kablosu, belgeler vb. dahil) çıkardığınızdan emin olun. Yenileme ürününün sevk edildiği kutu ve ambalaj, arızalı ürünün iadesinde kullanılmalıdır. Arızalı ürün yenileme ürününün gönderildiği kutu ve ambalaj içinde iade edilmezse, Sınırlı Garanti geçersiz kılınabilir. Kusurlu ürünün doğru bir biçimde alınıp kabul edilmesi için Ürün İade Onay Numarası ("RMA") kutunun dışına net bir biçimde yazılmalıdır.

## **Depoda servis**

*Kodak* Tarayıcı Önceden Değiştirme veya Yerinde Servis için uygun değilse, uygun müşteri Depo Onarım Hizmetimizden yararlanabilir. Uygun müşteriden ürünü en yakın yetkili Depoda Onarım Merkezine göndermesi istenir. Ürünü onarım merkezine ulaştırma risk ve masrafını uygun müşteri üstlenir. Ürünü onarım merkezine iade etmeden önce, Sınırlı Garanti kapsamına girmeyen tüm isteğe bağlı bileşenleri ve aksesuarları (güç kablosu, belgeler vb. dahil) çıkardığınızdan emin olun. Tüm ürünler Kodak'a orijinal sevkiyat kaplarının içinde veya önerilen ambalaj kutusunda iade edilmelidir. Gönderilmeden önce *Kodak* Tarayıcıya nakliye kilidi takılmalıdır. Orijinal ambalaj mevcut değilse, sipariş bilgileri için (800) 822-1414 numaralı telefondan Kodak Yanıt Merkezi'ni arayın. *Kodak* Tarayıcılarla ilgili hizmet almak isteyen uygun müşterilerin, (800) 822-1414 numaralı telefonu arayarak Malzeme İadesi Onay numarası ("RMA") almaları ve RMA numarası verildikten sonra on (10) işgünü içinde *Kodak* Tarayıcıyı RMA'da belirtilen adrese, riski ve masrafları son kullanıcıya ait olacak şekilde göndermeleri gerekir. Kusurlu ürünün doğru bir biçimde alınıp kabul edilmesi için Ürün İade Onay Numarası ("RMA") kutunun dışına net bir biçimde yazılmalıdır.

Onarım merkezi ürünü aldıktan sonra on (10) iş günü içinde ürünü onarır. Onarılan ürün ücretsiz olarak uygun müşteriye iki günde (ekspres gönderimle) iade edilir.

## **Önemli kısıtlamalar**

**Uygunluk:** Acil Değiştirme Programı ve Depoda Servis elli (50) ABD eyaletinde, Yerinde Servis bitişik kırk sekiz (48) eyaletin yanı sıra Alaska ve Hawaii'nin belirli bölgelerinde, Kodak yetkili distribütörlerinden satın alınan ürünler için, uygun müşteriler tarafından kullanılabilir. Müşterinin kusurlu ürünü Kodak'ın o sırada geçerli olan Paketleme ve Nakliye Kurallarına uygun olarak iade etmemesi dahil olmak üzere, ürün Kodak'ın o sırada geçerli olan Garanti Dışında Kalma Koşullarından birinin kapsamına giriyorsa, *Kodak* Tarayıcı garanti kapsamında servis için uygun değildir. Yeniden satmak için değil, yalnızca kendi kişisel kullanımları ve iş kullanımları için *Kodak* Tarayıcıyı ilk satın alan kişiler "uygun müşteriler" veya "son kullanıcılar" olarak değerlendirilir.

**Tüketim malzemeleri:** Tüketim malzemeleri normal kullanım sonucunda aşınan ve gerektikçe son kullanıcı tarafından değiştirilmesi gereken öğelerdir. Tüketim malzemeleri, sarf malzemeleri, diğer tüketilen öğeler ve Kullanım Kılavuzu'nda kullanıcının sorumlu olduğu belirtilen bu tür öğeler Sınırlı Garanti kapsamına girmez.

Yukarıda kapsam dışı bırakıldığı belirtilen parça veya servislerden birine gereksinim duyulduğunda, bu parça ve servisler yetkili bir servis sağlayıcıdan, o sırada yürürlükte olan saatlik ücretler ve şartlarla temin edilebilir.

Kodak'ın değiştirdiği tüm kusurlu ürünler veya parçalar Kodak'ın mülkiyetine geçer.

# **Kodak irtibat bilgileri**

*Kodak* Tarayıcılar hakkında bilgi için:

Web sitesi: www.Kodak.com/go/docimaging

ABD'de Servis, Onarım ve Telefonla Teknik Destek için:

Telefonla teknik destekten Pazartesi-Cuma (Kodak tatil günleri hariç), saat 05:00 ile 17:00 arası yararlanılabilir. Telefon: (800) 822-1414

Teknik Belgeler ve SSS'ler 24 saat boyunca temin edilebilir:

Web sitesi: www.Kodak.com/go/docimaging

Servis Program Bilgileri için

Web sitesi: www.Kodak.com Telefon: (800) 822-1414

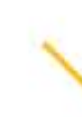

Kodak Alaris Inc. 2400 Mount Read Blvd. Rochester, NY 14615 © 2013 Kodak Alaris Inc. Tüm hakları saklıdır.

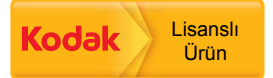

Kodak ticari markası ve ticari giysisi, Eastman Kodak Company'den alınan lisansla kullanılmaktadır.